# (ACI (لوصولا يف مكحتلا ةمئاق أطخ زمر (VLAN (ةيرهاظ ةيلحم ةكبش 0467:F ناونعلل use-in-encap ،حلاص ريغ راسم ،ةحيحص ريغ لءفلاب

# تايوتحملا

ةمدقملا <u>ةيساسأ تامولءم</u> <u>ين يبل ا ضرع لياب ةلصتمل ACI المت</u> <u>ACI F0467 أطخ تاهويران يس</u> ةحيحص ريغ VLAN ةكبش :حلاص ريغ VLAN ةكبش نيوكت ويرانيسلا ةبولطملا VLAN ةكبش ىلع نرتقملا VLAN عمجت يوتحي ال :لمتحملا ببسلا لاجملاب ةنرتقملا ريغ ةبولطملا VLAN ةكبش عم VLAN تاكبش عمجت :لمتحملا ببسلا حلاص ريغ راسم :حلاص ريغ راسم نيوكت ويرا<u>ني سل</u>ل عيرسلا ليغشتلا لزع AAEP نارتقال دوقفملا لاجملا :لمتحملا ببسلا IPG نارتقال AEP نادقف :لمتحملا ببسلا <u>ةهجاولا ددحمت دوق فيم IPG نارتقا :لمتحمل ابن سل</u> ةهجاول في عت فلم نارتقا على دوقفمل قهجاول ددحم :لمتحمل ببس ل لوحملا فيرعت فلم نارتقال ةهجاولا فيرعت فلم نادقف :لمتحملا ببسلا لعفلاب use-in-encap :رخآ EPG يف لعفلاب مدختسم ENCAP ويرانيسلا عيرسلا ليغشتلا لزع حالصإلا تارايخ ةيفاض| ليصافت حجانلا نيوكتلا عجرم تباثلا راسملا نارتقا ىلإ EPG AEP ىلإ EPG ةطبار لاجملاب EPG نارتقا VLAN و AEP عمجت تانارتقا ىلإ لاجملا لاجملا تانارتقاو نيمضتلا ةلتكل VLAN عمجت لاجملاب AEP نارتقا AEP ب IPG نارتقا ةهجاولا ددحم نارتقا ىلإ ةقرو فيرعت فلم ةهجاولا تاسايس ةعومجم نارتقا ىلإ ةهجاولا ددحم VLAN ةكبش رشن نم ققحتلا ويرانىسل (ACI (تاقيبطتلا ةجمرب ةهجاوب ةصاخلا ةينبلاب ةصاخلا VLAN ةكبش رشن نم ققحتلا

APIC ربع

لوحملل (CLI (رماوألا رطس ةهجاو ربع VLAN ةكبش رشن نم ققحت <u>ربع يساسألا ماظنليل ةليقتسملا (VLAN) ةيرهاظلا ةيلحملا ةكبشلا رشن نم ققحتليا</u> لوحملل (CLI (رماوألا رطس ةهجاو VLAN SVI رشن نم ققحتلا ةيعجرملا تاططخملا <u>تباث راسم طبرل ىوتسملI يلIع ةجمرب لسلست</u> لوصولا جهن تاقالع ةلتكل يطيطختلا مسرلا تاسايسلا ىلإ لوصولل اهنييعت مت يتلا ةلقتسملا NXOS رماوأ VLAN ةكبش نم ققحتلا رمأ ءاطغ ةلص تاذ تامولعم

# ةمدقملا

؛ACI) F0467 لوصولا يف مكحتلI ةهجاو أطخ حالصإل ةيلIتلI تاوطخلI دنتسملI اذه فصي مادختسالا ديق نيمضت وأ حلاص ريغ راسم وأ ةحيحص ريغ (VLAN (ةيرهاظ ةيلحم ةكبش .لءفلاب

# ةيساسأ تامولعم

لكل زيمم 'ببس' رهظيس هنكلو ،ةفلتخم تاهويرانيس يف 0467F ACI أطخلا زييمت متي .دحاو

:يه 0467F ACI أطخ عم اهتيؤر مت يتلا اعويش رثكألا "ببسلا" ميق

- ةحلاص ريغ VLAN ةكبش •
- حلاص ريغ راسم •
- لعفلاب مادختسالا ديق ENCAP•

.لوحملا ةدقع تاهجاو ىلع VLAN تاكبش رشن ىلع 0467F ACI أطخ بابسأ عيمج رثؤت نأ نكمي

ينيبلا ضرعلاب ةلصتملا ACI ىنب

.<u>ةيقابتسالا ACI تاضوافم</u> نم ءزجك طشن لكشب أطخلا اذه ةبقارم متت

بلط ءاشنإ متيسف ،Intersight ب ةلصتم (ACI (لوصولا يف مكحت ةهجاو ةينب كيدل ناك اذإ يف مكحتل| ةهجاو ةينب لخاد أطخل| اذه تاليثم ىلع روثعل| ىل| ةراشإلل كنء ةباين ةمدخ .Intersight ب ةلصتملا (ACI (لوصولا

# 0467F ACI أطخ تاهويرانيس

# ةحيحص ريغ VLAN ةكبش :حلاص ريغ VLAN ةكبش نيوكت

# وي<u>ر</u>انيس لI

- 421 VLAN encap عم لكشي ديدج EPG•
- EPG ىلإ نيعملا يلعفلا لاجملا •
- EPG ىلع 421 مقر VLAN ةكبشل تباثلا ذفنملا طبر •
- EPG ىلإ رشؤم مادختساب لوحملا ةدقع مامأ ةمالع عضو مت 0467F أطخلا •
- ل|جِمٻ نرتقوم ريغ EpG نا امإ :vlan:vlan-x-حل|ص ريغ :يلع ءاطخال| حيحصت ةل|سر يوتحت • هيلإ ةنيعم هذه VLAN ةكبش هيدل سيل لاجملا نأ وأ

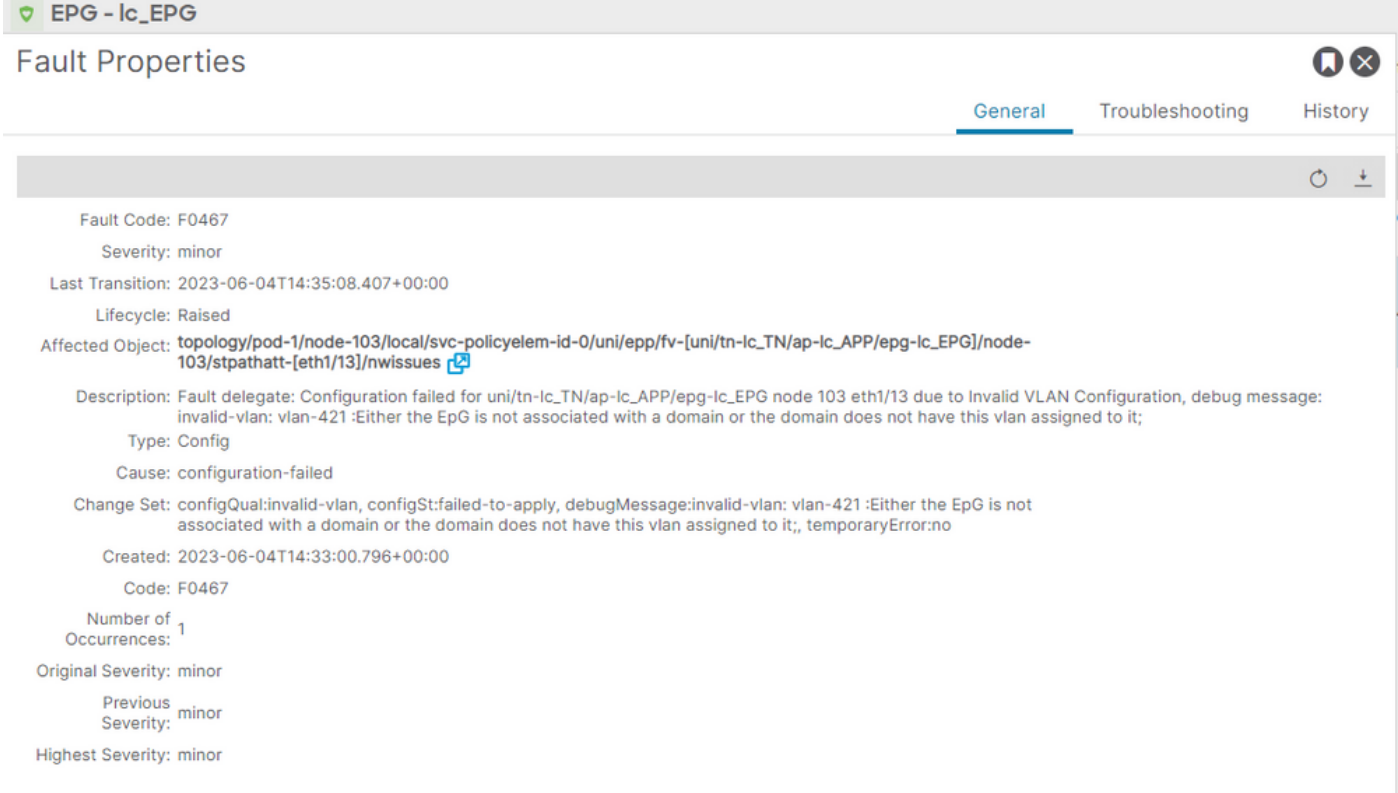

# ةكبش هيدل سيل لاجملا نأ وأ لاجمب نرتقم ريغ EpG نأ امإ حيرص لكشب أطخلا فصو ركذي ."هيلإ ةنيعملا هذه VLAN

### <#root>

APIC# moquery -c faultInst -f 'fault.Inst.code=="F0467"' | grep lc\_EPG descr : Configuration failed for uni/tn-lc\_TN/ap-lc\_APP/epg-lc\_EPG

**node 103 eth1/13**

due to Invalid VLAN Configuration, debug message:

**invalid-vlan:**

#### **vlan-421**

:

```
Either the EpG is not associated with a domain or the domain does not have this vlan assigned to it
;
dn : topology/pod-1/node-103/local/svc-policyelem-id-0/uni/epp/fv-[uni/tn-lc_TN/ap-lc_APP/epg-lc_EPG]/n
```
ةبولطملا VLAN ةكبش ىلع نرتقملا VLAN عمجت يوتحي ال :لمتحملا ببسلا

.ةيفرطلا ةدقعلا ىلع 421 Access Encap VLAN رشن متي مل

```
<#root>
```

```
Node-103#
```
**show vlan encap-id**

**421**

### **extended**

<<< Empty >>>

.EPG نارتقال تباثلا راسملا ءاشنإ متي مل

<#root>

APIC#

```
moquery -c l2RtDomIfConn | grep lc_EPG | grep dn
```

```
<<< Empty >>>
```
نرتقي لاجملا lc\_phys\_dom هب ىلإ LC\_EPG.

```
<#root>
```

```
APIC#
```

```
moquery -c fvRsDomAtt | grep -A 25 lc_EPG | grep rn
```

```
rn : rsdomAtt-[uni/
```

```
phys-lc_phys_dom
```
]

.دوجوم VLAN عمجت نارتقا ىلإ لاجملا

### <#root>

APIC# moquery -c infraRsVlanNs | grep -A 15

**lc\_phys\_dom**

```
 | grep tDn
tDn : uni/infra/vlanns-[
```
**lc\_vlan\_pool**

]-static

.طقف VLAN نيمضت ىلإ lc\_vlan\_pool قكرب تفنص VLAN

<#root> APIC# moquery -c fvnsEncapBlk | grep **lc\_vlan\_pool** dn : uni/infra/vlanns-[lc\_vlan\_pool]-static/from-[ **vlan-420** ]-to-[ **vlan-420**

]

EpG نأ امإ-421:vlan :vlan-invalid أطخلا نإف يلاتلابو هالعأ عمجتلا يف دوجوم ريغ 421 VLAN هيلإ ةنيعملا هذه VLAN ةكبش ىلع يوتحي ال لاجملا نأ وأ لاجمب نرتقم ريغ

اذه ددحملا VLAN عمجت عجرم زييمت متي ،اقباس هيلإ راشملا ةلتكلا ططخم يف

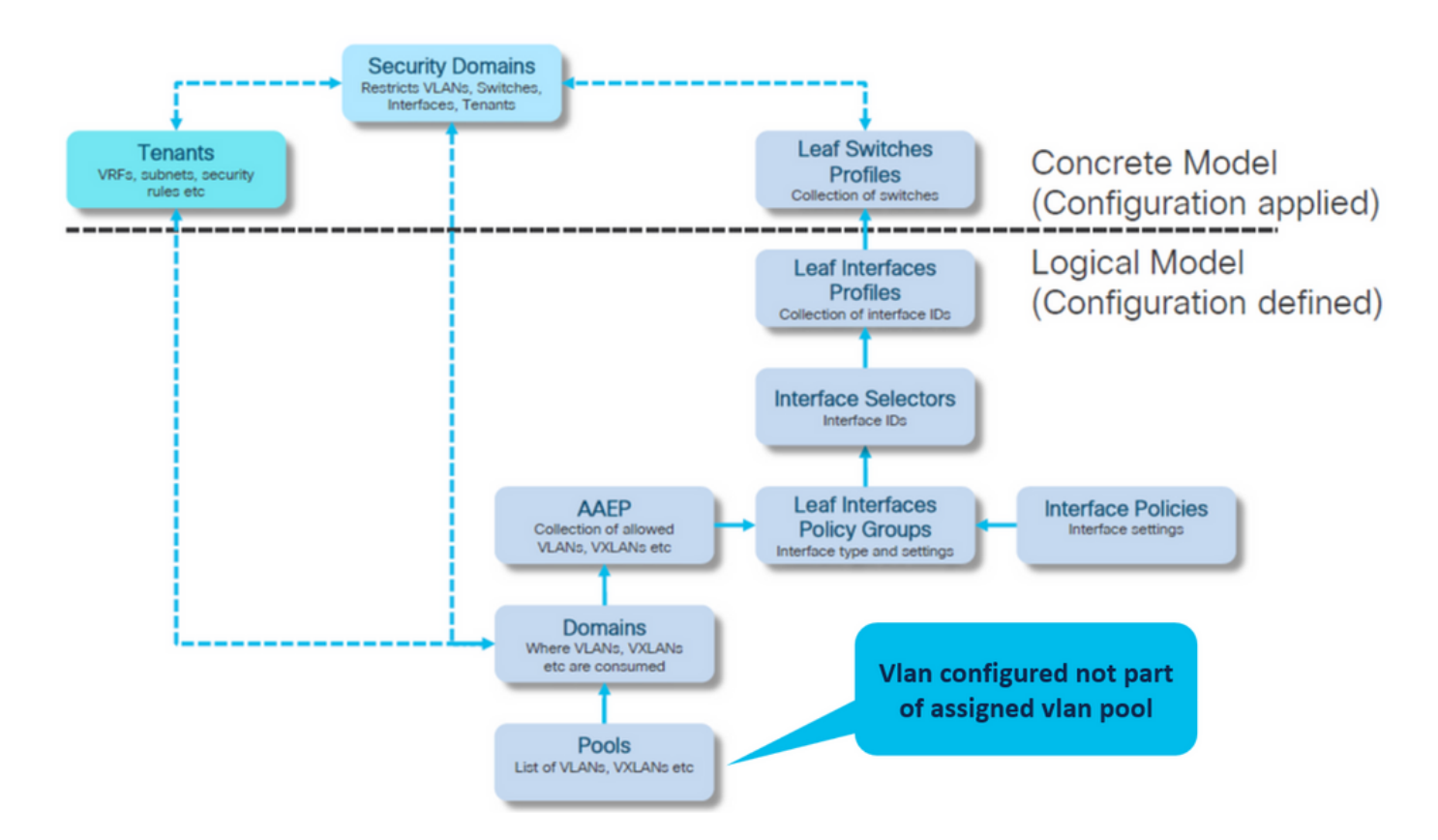

# ىدم VLAN صاخ لا ىلإ 421 دوقفم VLAN لا تفضأ

### < VLAN > ةكرب < لوصولا تاسايس < ءانب) تانارتقا domain و Encap ىلإ ةكرب VLAN lc\_vlan\_pool)

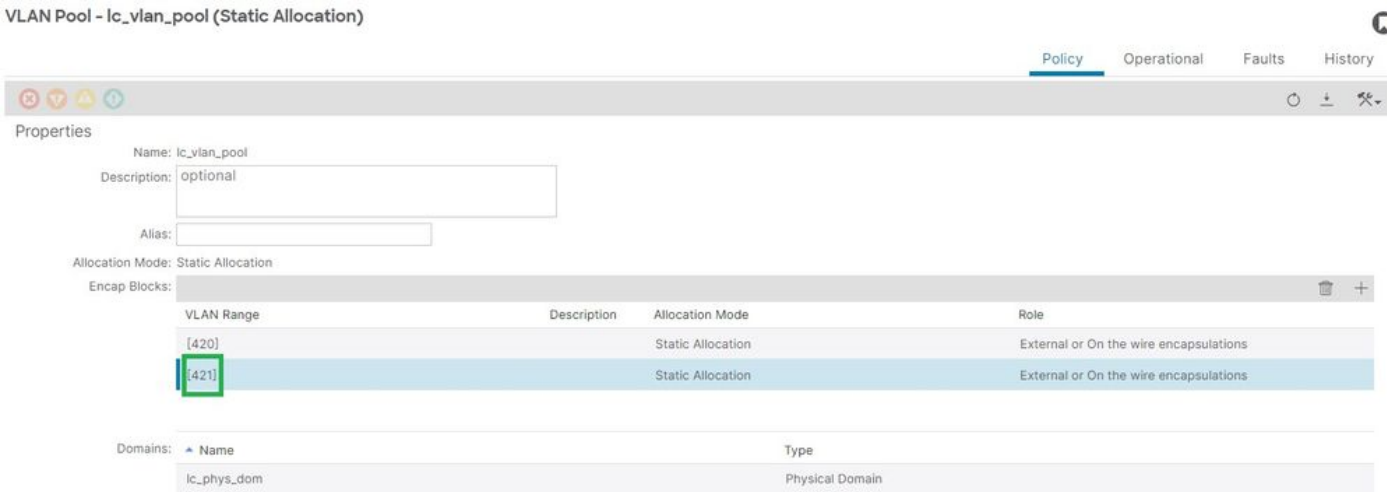

421 VLAN ةفاضإ دعب ىدم ققحت ةكرب VLAN

<#root> APIC# **moquery -c fvnsEncapBlk | grep lc\_vlan\_pool**

dn : uni/infra/vlanns-[lc\_vlan\_pool]-static/from-[

| $]-\texttt{to-}[$                                  |
|----------------------------------------------------|
| $v$ lan-420                                        |
| dn : uni/infra/vlanns-[lc_vlan_pool]-static/from-[ |
| $v$ lan-421                                        |
| $]-\texttt{to-}[$                                  |
| $vlan-421$                                         |
|                                                    |
|                                                    |

لاجملاب ةنرتقملا ريغ ةبولطملا VLAN ةكبش عم VLAN تاكبش عمجت :لمتحملا ببسلا

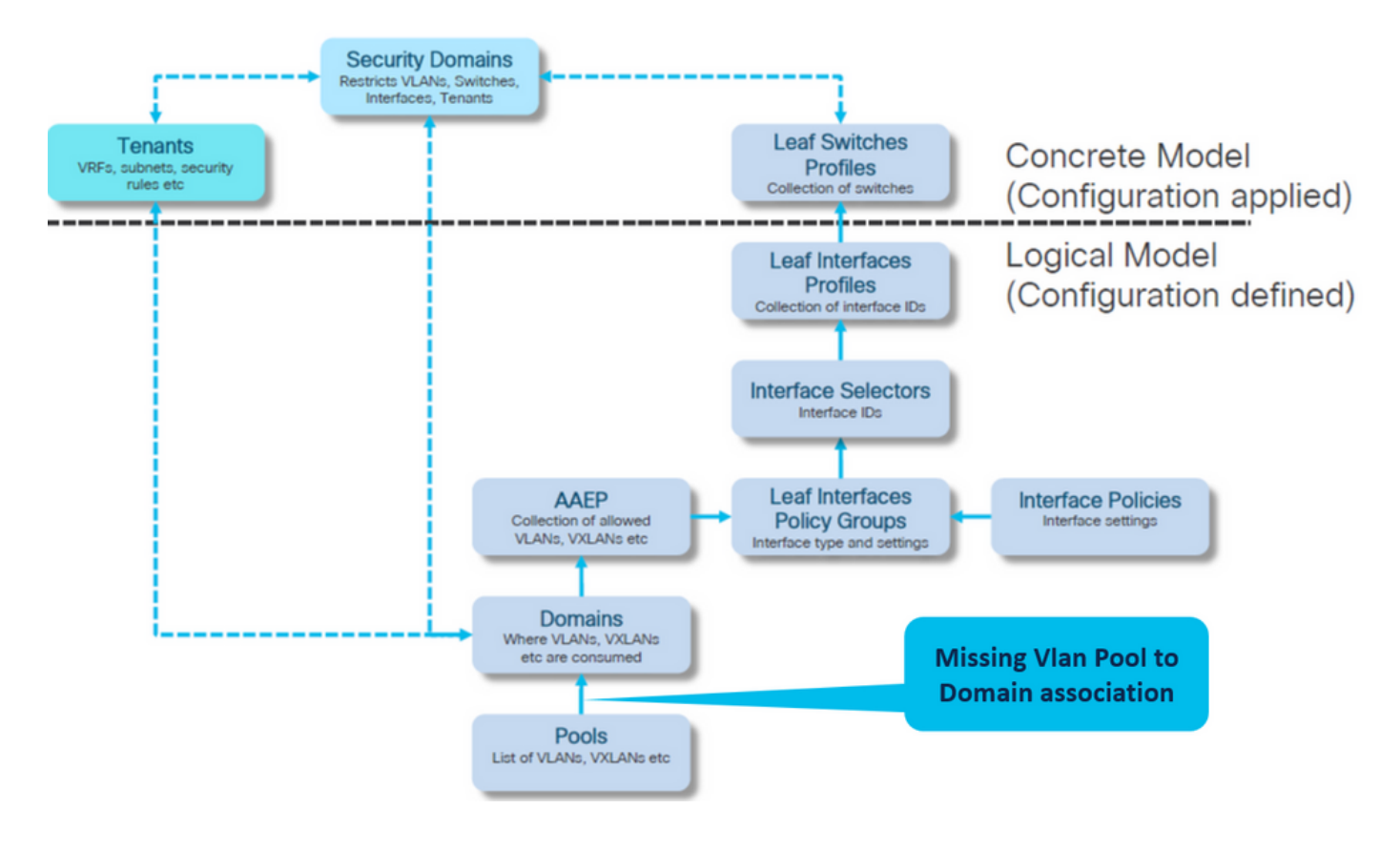

dom\_phys\_lc > ةيداملا تالاجملا <ةيجراخلاو ةيداملا تالاجملا < لوصولا تاسايس < ءانب

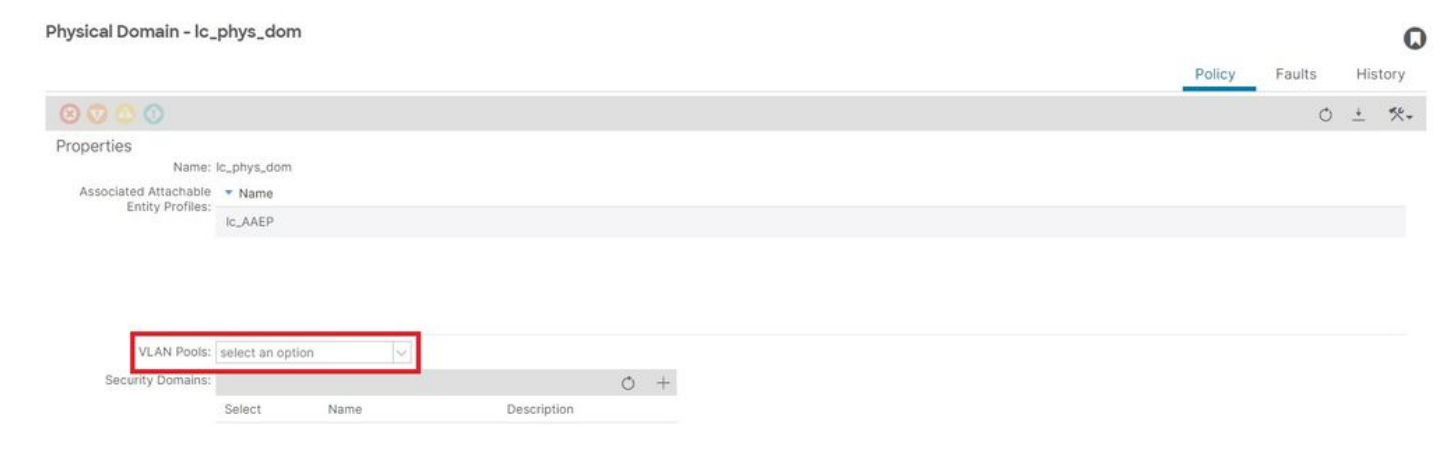

# VLAN عمجت نارتقا ىلإ لاجملا [+]

### <#root>

```
APIC# moquery -c infraRsVlanNs | grep -A 15
```
**lc\_phys\_dom**

| grep tDn

**<< EMPTY >>**

### ةدوقفملا (VLAN) ةيرەاظلا ةيلحملا ةكبشلا نارتقا نىمضت :حالصإلI

### dom\_phys\_lc > ةيداملا تالاجملا <ةيجراخلاو ةيداملا تالاجملا < لوصولا تاسايس < ءانب

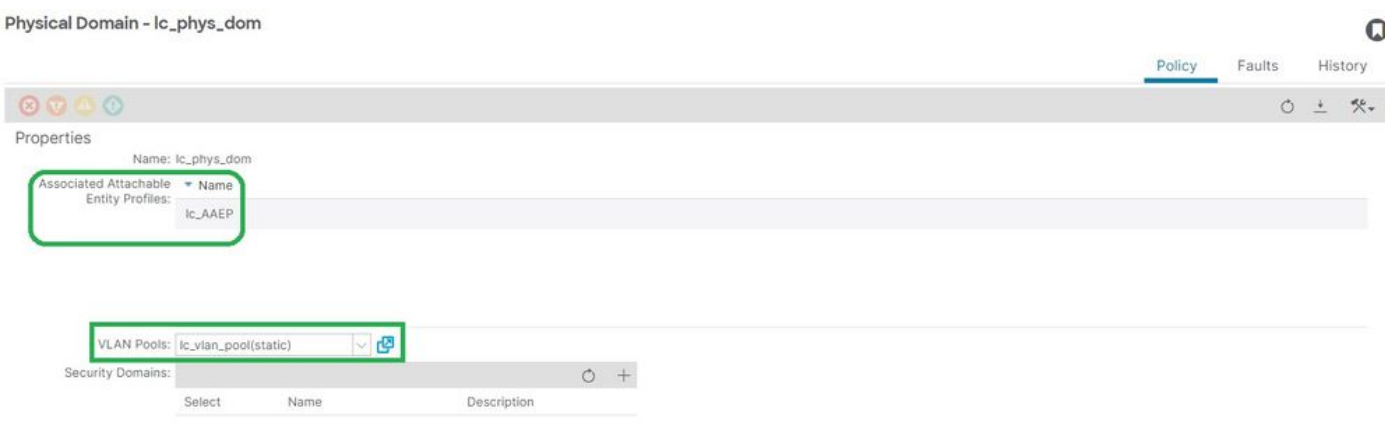

# حلاص ريغ راسم :حلاص ريغ راسم نيوكت

ويرانيسلا

- نوكم EPG•
- EPG ىلإ نيعملا لاجملا •
- 1/13 th 103 ةدقع 420، VLAN ةكبشل EPG ىلع هؤاشنإ مت تباث ذفنم طبر •
- EPG ىلإ رشؤم مادختساب لوحملا ةدقع مامأ ةمالع عضو مت 0467F أطخلا •
- نرتقم ريغ EpG/L3Out نI امإ :حلاص ريغ راسم :يلع ءاطخألا حيحصت ةلاسر يوتحت هيلإ ةن عمل ا ةهجاول ا هذه هيدل سي ل لاجمل ان أ وأ لاجمب

لوصولا تاسايس دوجو نود VLAN ةكبش/ذفنم/لوحم نالعإ ءارجإ دنع أطخلا اذه أشني .حيحص لكشب نيوكتلا قيبطتب حامسلل ةقباطملا

.دوقفم لوصولا جهن ةقالعل فلتخم رصنع كانه نوكي دق ،أطخلا اذه فصو ىلع ءانب

EPG - LC\_EPG ىلإ نارتقالا أطخلاب دنع نيرجأتسملا < LC\_TN > LC\_AP > LC\_EPG > ءاطخألا أطخلا <

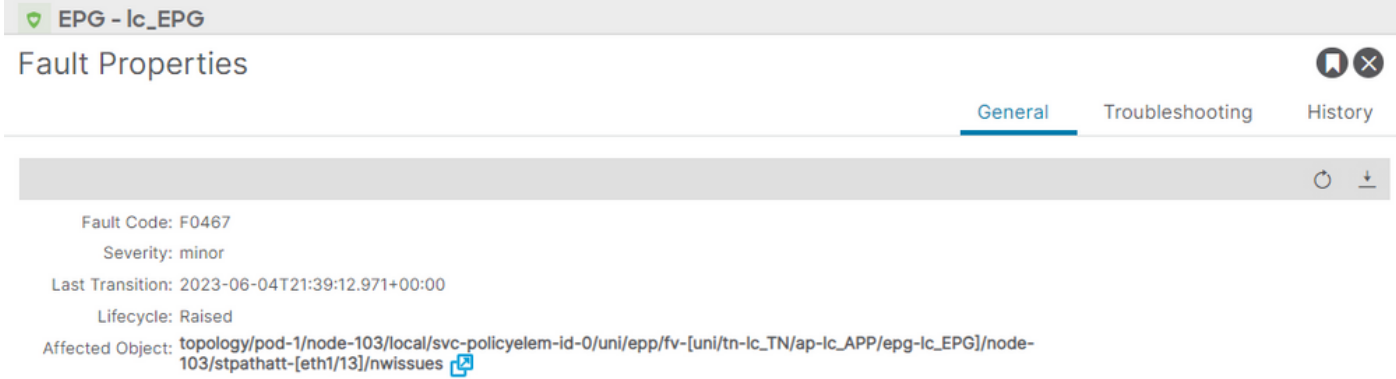

Description: Fault delegate: Configuration failed for uni/tn-lc\_TN/ap-lc\_APP/epg-lc\_EPG node 103 eth1/13 due to Invalid Path Configuration, debug message: invalid-path: Either the EpG/L3Out is not associated with a domain or the domain does not have this interface assigned to it; Type: Config Cause: configuration-failed Change Set: configQual:invalid-path, configSt:failed-to-apply, debugMessage:invalid-path: Either the EpG/L3Out is not associated with a domain or the domain does not have this interface assigned to it;, temporaryError:no Created: 2023-06-04T21:36:56.851+00:00 Code: F0467 Number of  $_1$ Occurrences: **Original Severity: minor** Previous<br>Severity: minor **Highest Severity: minor** 

:dn و أطخلا فصو يف ةدوجوم ذفنملا مقرو لوحملا ةدقع فرعمو ةرثأتملا EPG

```
<#root>
APIC# moquery -c faultInst -f 'fault.Inst.code=="F0467"' | grep
lc_EPG
descr            : Configuration failed for
uni/tn-lc_TN/ap-lc_APP/epg-lc_EPG
node 103 eth1/13
 due to Invalid Path Configuration, debug message:
invalid-path:
Either the EpG/L3Out is not associated with a domain or the domain does not have this interface assign
dn               : topology/pod-1/node-103/local/svc-policyelem-id-0/uni/epp/fv-[
uni/tn-lc_TN/ap-lc_APP/epg-lc_EPG
\frac{1}{2}node-
103
/stpathatt-[
eth1/
13
```
عيرسلا ليغشتلا لزع

ليكشتلا لزعي نأ تضكر تنك عيطتسي رمأ اذه ،ال نإ .VLAN ةكبش رشن مت اذإ ام ديكأت .أطخ

EPG مسا وه EPG\_LC ،هاندأ (CMDS (ةجمدملا ةركاذلا ىلإ لوصولا يف مكحتلا ةمئاق يف . جارخإلا ةيفصتل مدختسملا

ةيفرطلا ةدقعلا ىلع VLAN-Encap رشن متي مل

Node-103# show vlan encap-id 420 extended <<< Empty >>>

.غراف EPG نارتق| جهنل تباثل| راسمل| [1]

<#root>

APIC#

**moquery -c l2RtDomIfConn | grep lc\_EPG | grep dn**

<<< Empty >>>

# EPG ب لاجملا نارتقا [2]

```
<#root>
```
APIC#

**moquery -c fvRsDomAtt | grep -A 25 lc\_EPG | grep rn**

rn : rsdomAtt-[uni/ **phys-lc\_phys\_dom**

]

VLAN عمجت نارتقا ىلإ لاجملا [3]

<#root>

```
APIC#
```
**moquery -c infraRsVlanNs | grep -A 15 lc\_phys\_dom | grep tDn**

```
tDn : uni/infra/vlanns-[
```

```
lc_vlan_pool
```

```
]-static
```

```
VLAN تاكبش عمجت قاطن نم ققحتلا [4]
```

```
<#root>
APIC#
moquery -c fvnsEncapBlk | grep lc_vlan_pool
dn : uni/infra/vlanns-[lc_vlan_pool]-static/from-[
vlan-420
]-to-[
vlan-420
```

```
]
```
### AEP نارتقا ىلإ لاجملا [5]

```
<#root>
```

```
APIC#
```

```
moquery -c infraRtDomP | grep lc_phys_dom
```

```
dn : uni/phys-lc_phys_dom/rtdomP-[uni/infra/attentp-
```
### **lc\_AAEP**

```
]
```

```
(IPG (ةهجاولا تاسايس ةعومجم نارتقا ىلإ AEP] 6[
```

```
<#root>
rtp-aci08-apic1#
moquery -c infraRtAttEntP | grep lc_AAEP
```
**lc\_IPG**

]

```
ةهجاولا ددحم لاصتاب IPG نارتقا [7]
```
<#root>

APIC#

 **moquery -c infraRsAccBaseGrp | grep -B 15 lc\_IPG | grep dn**

dn : uni/infra/accportprof-lead103\_IP/hports-

**lc\_Interface\_Selector**

-typ-range/rsaccBaseGrp

لوحملا فيرعت فلم نارتقال ةهجاولا فيرعت فلم [8]

<#root>

APIC#

**moquery -c infraRsAccPortP | grep leaf103\_IP | grep dn**

dn : uni/infra/nprof-

**leaf103\_SP**

```
/rsaccPortP-[uni/infra/accportprof-leaf103_IP]
```
بولطملا بولطملا لوصولا جهن نم يأ ناك اذإ حلاصلا ريغ راسملا ببس ةظحالم متيس راسملا نيوكتل ارظن دوقفم هب دوجوملاو بولطملا بولطملا بولطملا بولطملا بولطملا ربع لوصولاا جەن ل\قتنا نم ققحتلل رمألا اذه يف ةلمتحملا بابسألا ربع لقتنا .تباثلا .ةوطخلا

- AEP نارتقال دوقفم لاجم 1.
- IPG نارتقال دوقفم AEP 2.
- ةهجاولا ددحم نارتقا ىلإ دوقفم IPG 3.
- ةهجاولا فيرعت فلم نارتقا ىلإ دوقفم ةهجاولا ددحم 4.
- لوحملا فيرعت فلم نارتقال دوقفم ةهجاولا فيرعت فلم 5.

AAEP نارتقال دوقفملا لاجملا :لمتحملا ببسلا

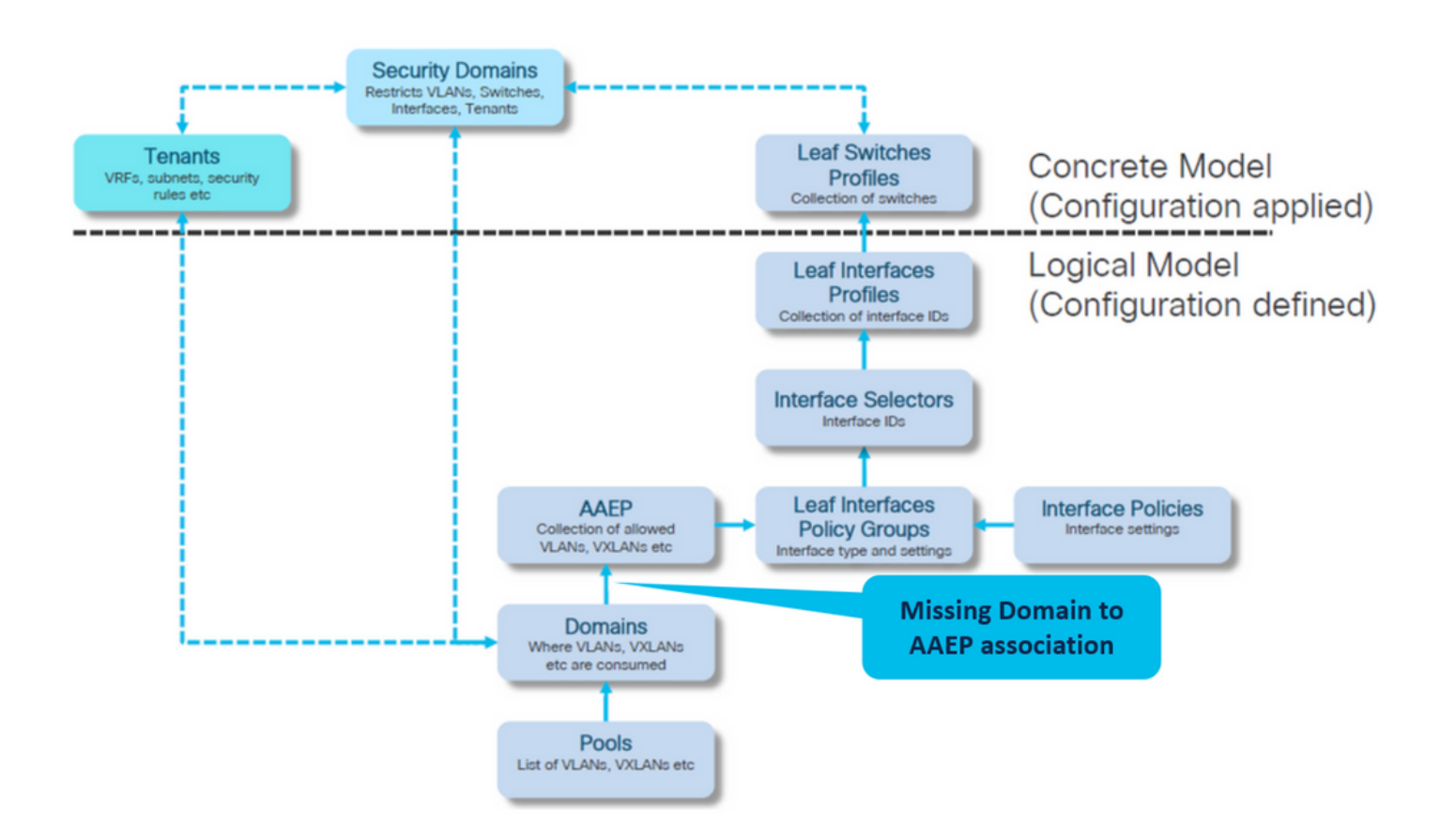

# AEP\_LC > AEP > ةماع < تاسايس < لوصولا تاسايس < ءانب

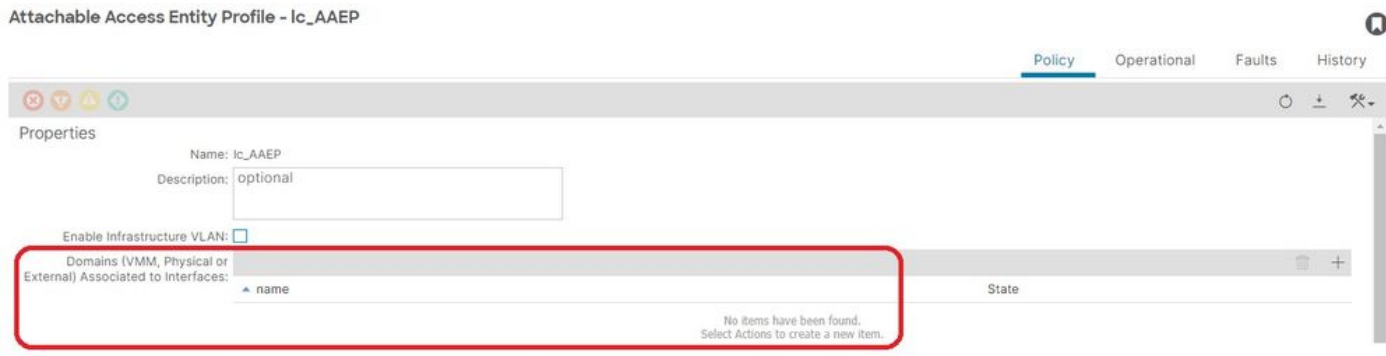

غراف EPG نارتقا جهنل تباثلا راسملا [+]

<#root> APIC# moquery -c l2RtDomIfConn | grep lc\_EPG | grep dn **<< EMPTY >>**

AEP نارتقا ىلإ لاجملا [+]

<#root>

APIC# moquery -c infraRtDomP | grep

**<< EMPTY >>**

# دوقفملا لاجملا نارتقا نيمضت :حالصإلا

# dom\_phys\_lc > ةيداملا تالاجملا <ةيجراخلاو ةيداملا تالاجملا < لوصولا تاسايس < ءانب

Physical Domain - lc\_phys\_dom  $\Omega$ Policy Faults History  $\circ \circ \circ \circ$ ○ ± 癸 → Properties Name: Ic phys Associated Attachable - Name<br>Entity Profiles: Ic\_AAEP VLAN Pools: ic\_vian\_pool(static)  $\overline{\mathbb{S}}$ rity Domains:  $O +$ Select Name Description IPG نارتقال AEP نادقف :لمتحملا ببسلا **Security Domains** Restricts VLANs, Switches<br>Interfaces, Tenants **Leaf Switches Tenants Concrete Model** VRFs, subnets, security<br>rules etc **Profiles** Collection of switch (Configuration applied) **Logical Model Leaf Interfaces Profiles** (Configuration defined) Collection of interface IDs **Interface Selectors** Interface IDs **AAEP Leaf Interfaces Interface Policies Policy Groups** Collection of allowed<br>VLANs, VXLANs etc ved Interface type and settings **Domains** Where VLANs, VXLANs etc are consumed **Missing AAEP to IPG Pools** List of VLANs, VXLANs etc association

AEP ب IPG نارتقا

لوصولا ذفنم < تاسايسلا تاعومجم < قاروألا تاهجاو < تاهجاولا < لوصولا تاسايس < ءانب IPG\_lc > قاروألا ىلإ

#### Leaf Access Port Policy Group - Ic\_IPG

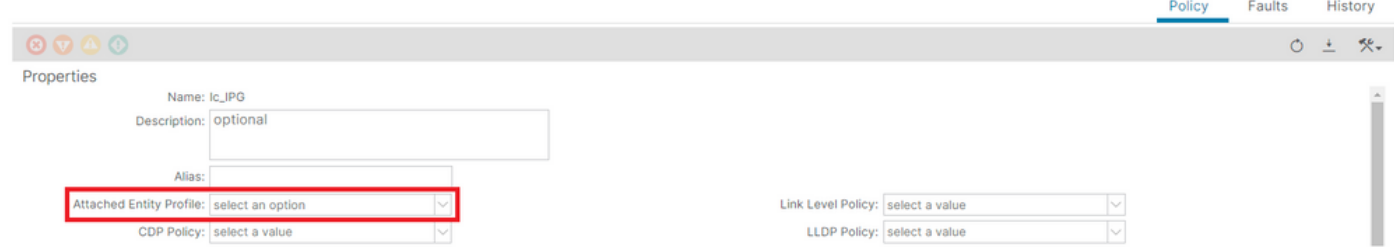

غراف EPG نارتقا جهنل تباثلا راسملا [+]

### <#root>

APIC# moquery -c l2RtDomIfConn | grep lc\_EPG | grep dn **<< EMPTY >>**

# غراف AEP ب IPG نارتقا [+]

### <#root>

APIC# moquery -c infraRsAttEntP | grep -A 15

**lc\_IPG**

| grep tDn

**<< EMPTY >>**

IPG نارتقاب دوقفم AEP نارتقا:حالصإلا

### لوصولا ذفنم < تاسايسلا تاعومجم < قاروألا تاهجاو < تاهجاولا < لوصولا تاسايس < ءانب IPG\_lc > قاروألا ىلإ

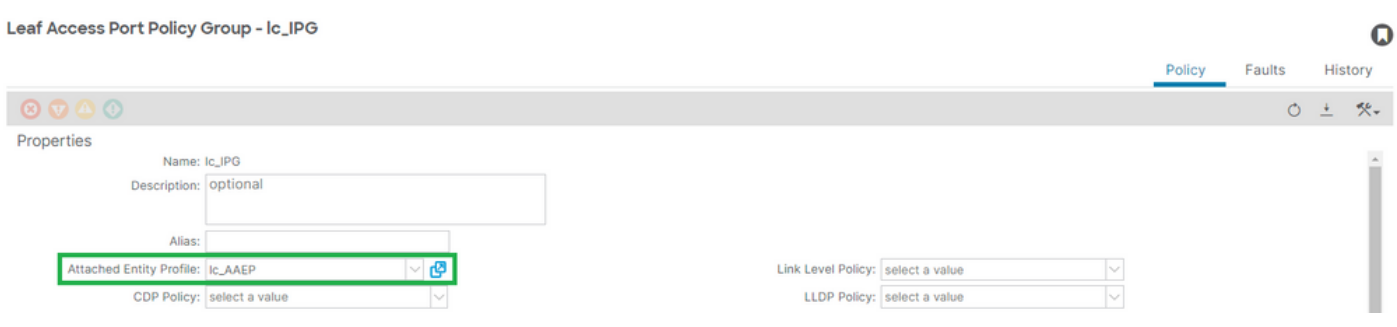

# AEP ب IPG نارتقا [+]

### <#root>

APIC# moquery -c infraRsAttEntP | grep -A 15

#### $\Omega$

**lc\_AAEP**

# ةهجاولا ددحمب دوقفم IPG نارتقا :لمتحملا ببسلا

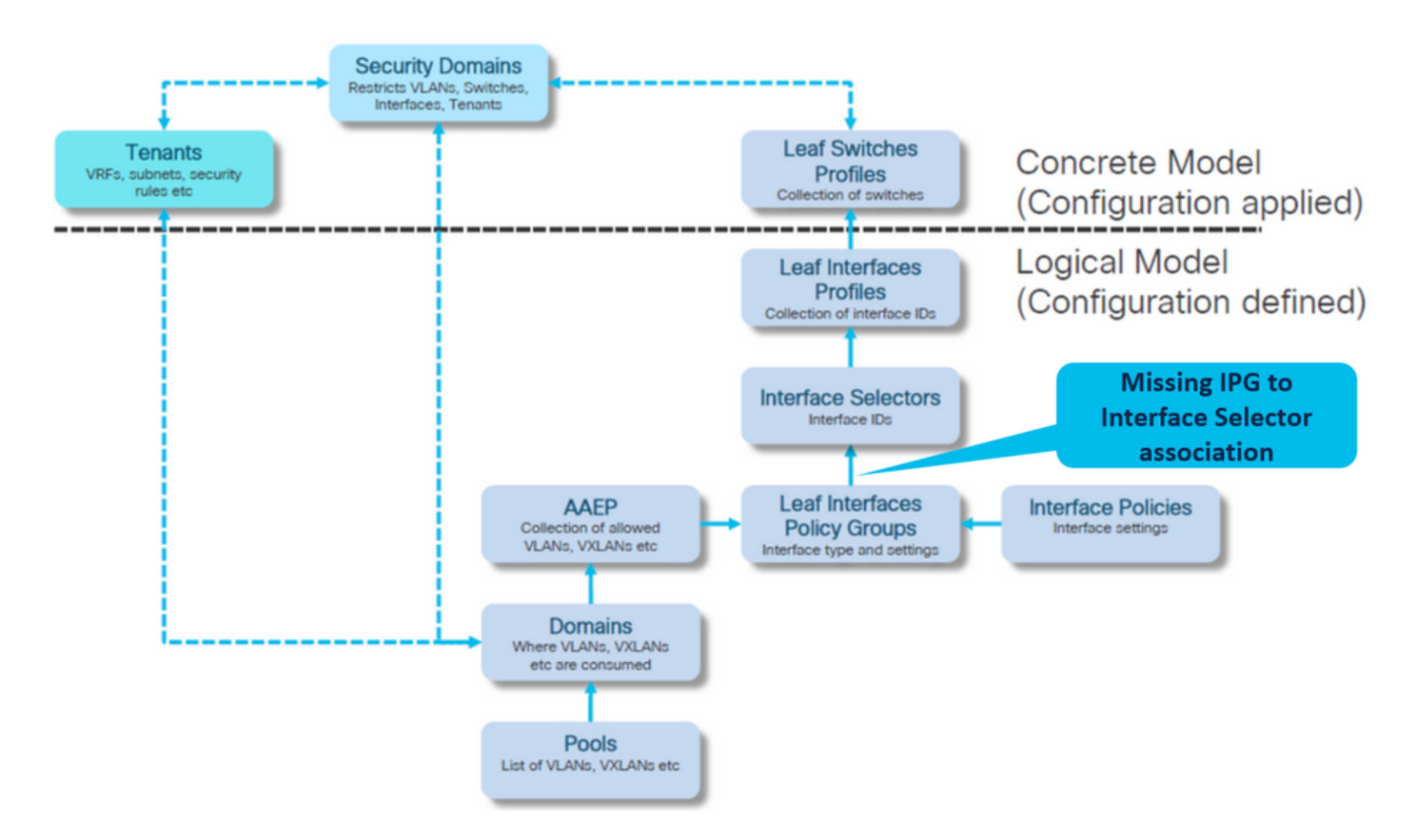

ةهجاولا تاسايس ةعومجم نارتقا ىلإ ةهجاولا ددحم

< ip\_103 ةحفص < صيصخت تافلم < ةيفرط تاهجاو < تاهجاو < لوصولا تاسايس < جيسن lc\_interface\_selector

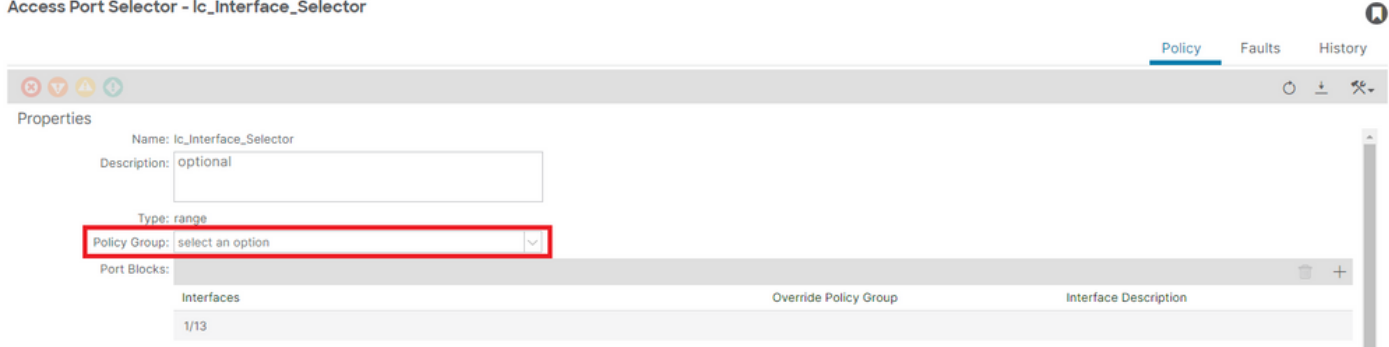

ةهجاولا ددحم لاصتاب IPG نارتقا [+]

### <#root>

APIC# moquery -c infraRsAccBaseGrp | grep -B 15

**lc\_IPG**

| grep dn

**<< EMPTY >>**

### ةهجاول| تاسايس ةعومجم نارتقال ةهجاول| ددحم:حالصإل|

Access Port Selector - lc\_Interface\_Selector

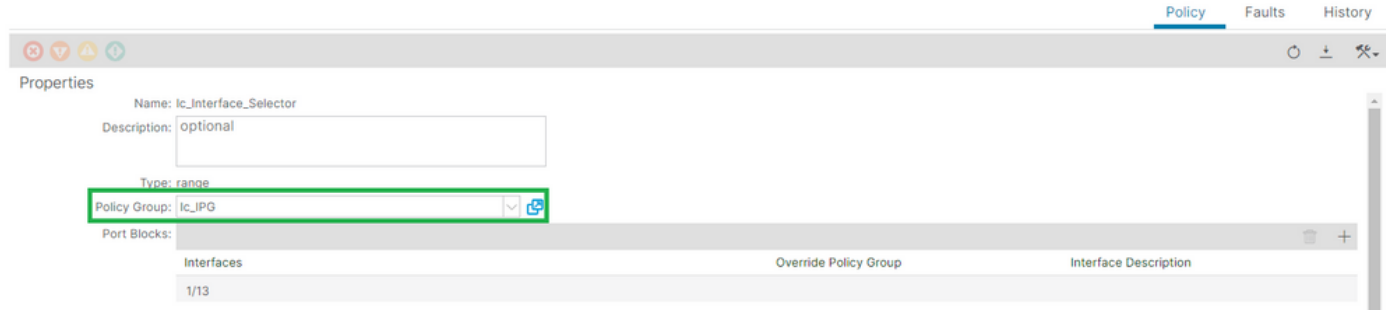

 $\mathbf Q$ 

ةهجاولا ددحم لاصتاب IPG نارتقا [+]

### <#root>

APIC# moquery -c infraRsAccBaseGrp | grep -B 15

**lc\_IPG**

```
 | grep dn
dn : uni/infra/accportprof-lead103_IP/hports-
```
### **lc\_Interface\_Selector**

```
-typ-range/rsaccBaseGrp
```
ةهجاول| فيرعت ف $\cup$ م نارتقا ىلإ دوقفمل| ةهجاول| ددحم :لمتحمل| ببسل|

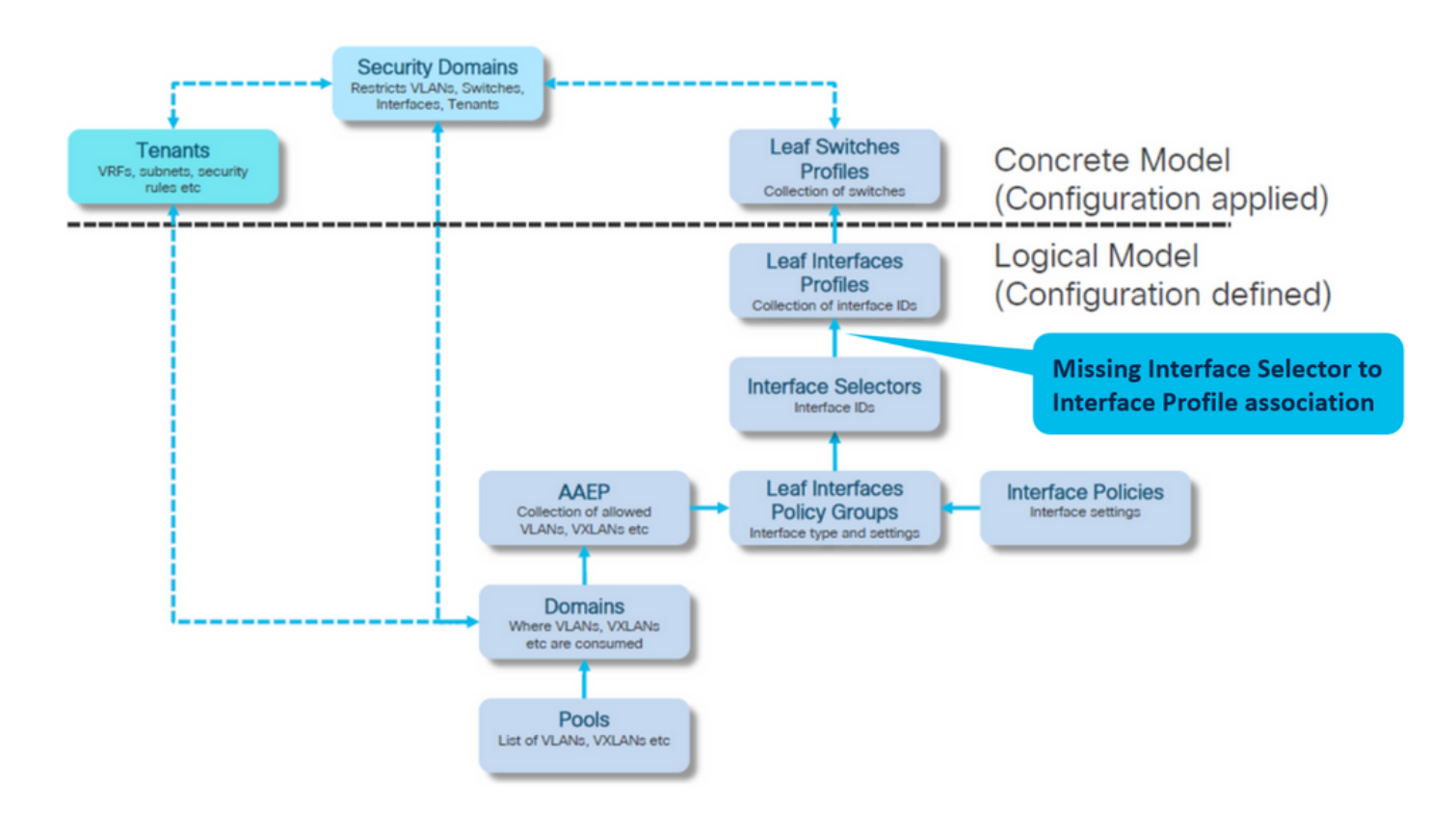

ةهجاولا ددحم نارتقال ةهجاولا فيرعت فJم

### ip\_103 ةحفص < صيصختلا تافلم < قاروألا تاهجاو < تاهجاولا < لوصولا تاسايس < جيسن

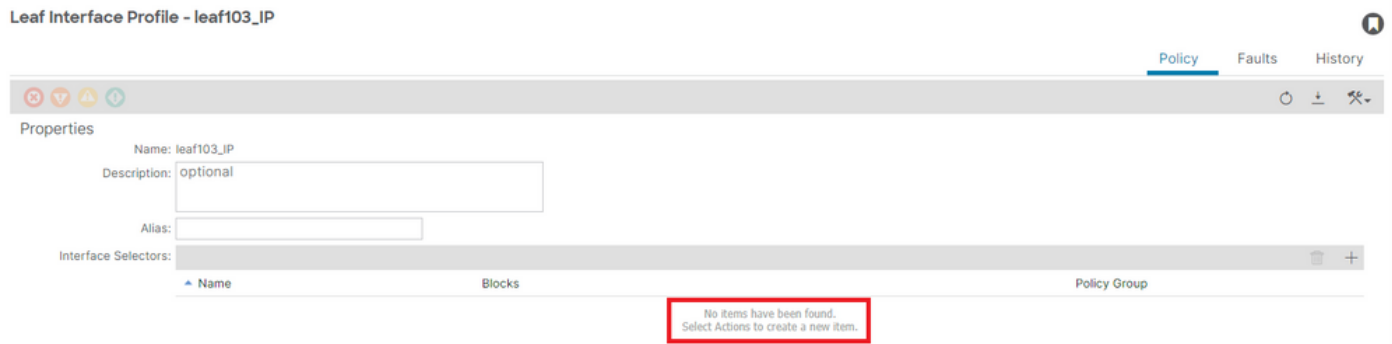

:اهحالصإو ءاطخألا فاشكتسأ

<#root>

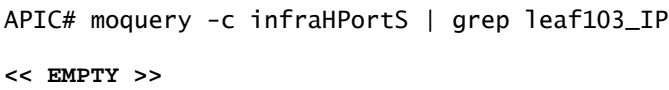

ةهجاول| ددحم نارتقال ةهجاول| فيرعت فـلم حالصإ

#### Leaf Interface Profile - leaf103\_IP

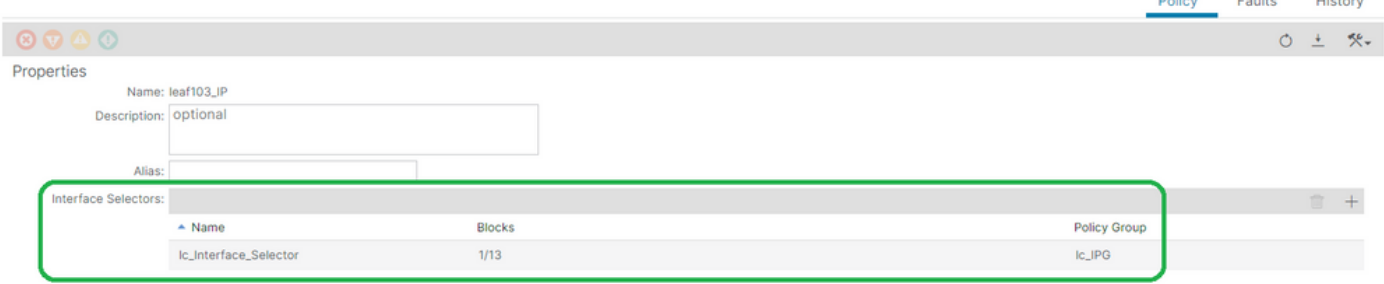

### <#root>

APIC# moquery -c infraHPortS | grep

**leaf103\_IP**

dn : uni/infra/accportprof-leaf103\_IP/hports-

**lc\_Interface\_Selector**

-typ-range

لوحملا فيرعت فالم نارتقال ةهجاولا فيرعت فالم نادقف :لمتحملا ببسلا

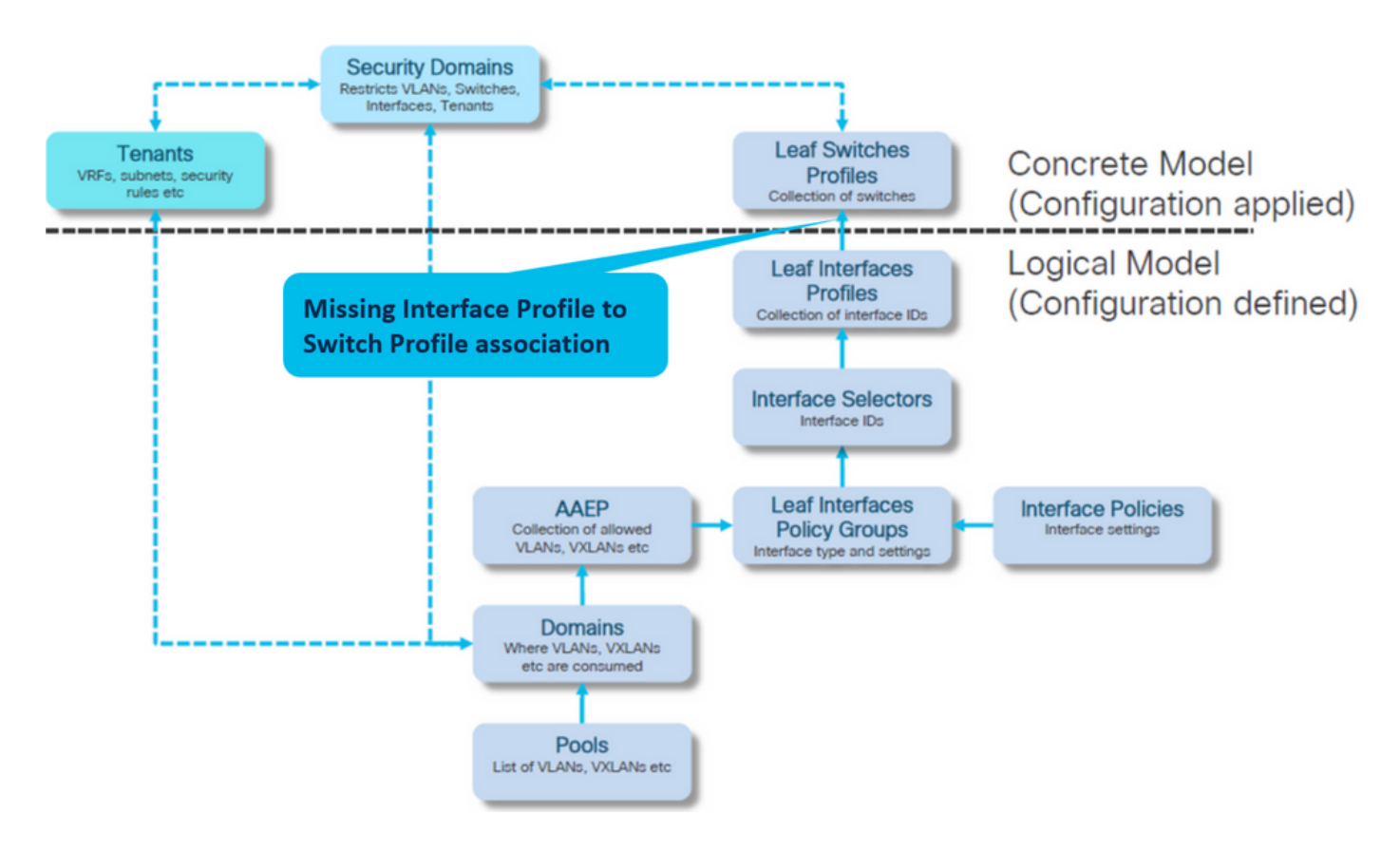

لوحملا فيرعت فلم نارتقال ةهجاولا فيرعت فلم

sp\_103 ةحفص < صيصخت تافلم < ةيفرط تالوحم < تالوحم < لوصولا تاسايس < جيسن

#### $\mathbf Q$

#### Leaf Profile - leaf103\_SP

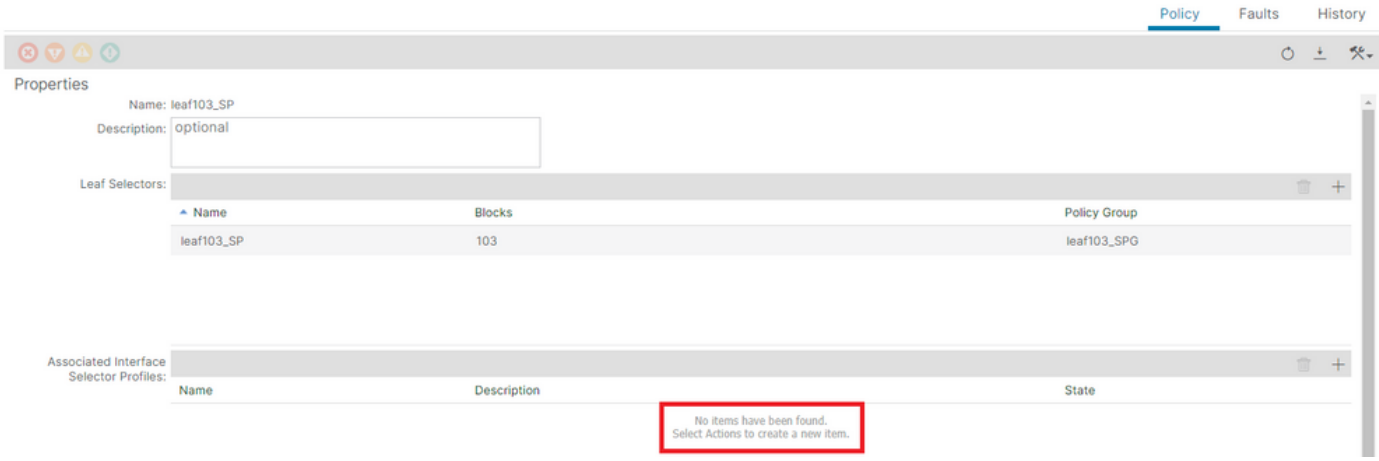

### <#root>

APIC# moquery -c infraRsAccPortP | grep leaf103\_IP | grep dn

**<< EMPTY >>**

# ةهجاول| ددحم فـيرعت ت|فـلم ن|رتـق|ل قرول| فـيرعت فـلم حالص|

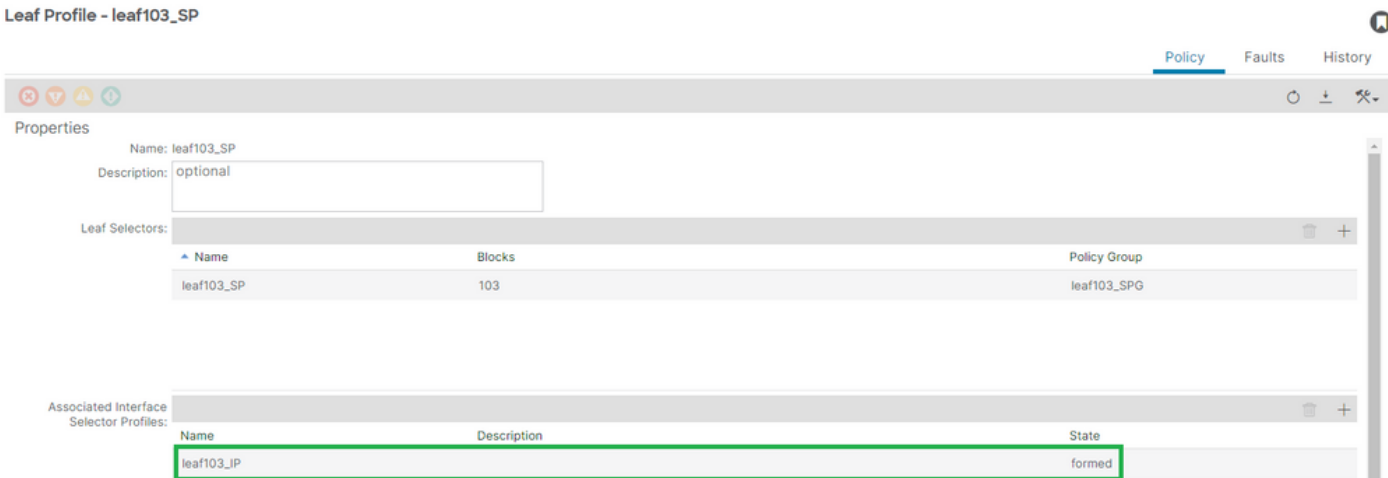

لوحملا فيرعت فلم نارتقال ةهجاولا فيرعت فلم [+]

### <#root>

APIC# moquery -c infraRsAccPortP | grep

### **leaf103\_IP**

 | grep dn dn : uni/infra/nprof-

#### **leaf103\_SP**

/rsaccPortP-[uni/infra/accportprof-leaf103\_IP]

 $\Omega$ 

History

# لعفلاب use-in-encap :رخآ EPG يف لعفلاب مدختسم ENCAP

### ويران**ي**س لI

ددحم VLAN ةكبش فرعم مادختسإ نكمي .ماع قاطن VLAN تاكبشل نوكي ،يضارتفا لكشب .ددحم يفرط لوحم ىلع دحاو EPG لوكوتوربل طقف

لوحم لخاد ةددعتم EPG تاكبش ىلع اهسفن VLAN ةكبش مادختسإ ةداعإل ةلواحم يأ يدؤتس .encap يف لعفلاب مادختسالا ديق 0467F أطخ ثودح ىلإ نيعم يفرط

EPG to Fault Association دنع نيرجأتسملا < lc\_tn > lc\_ap > lc\_epg > ءاطخأ < أطخ

**D** EPG - Ic\_EPG  $\blacksquare$ **Fault Properties** General History Troubleshooting  $\pm$  $\bigcap$ Fault Code: F0467 Severity: minor Last Transition: 2023-07-03T15:02:06.354+00:00 Lifecycle: Soaking Affected Object: topology/pod-1/node-103/local/svc-policyelem-id-0/uni/epp/fv-[uni/tn-lc\_TN/ap-lc\_APP/epg-lc\_EPG]/node-103/stpathatt-[eth1/13]/nwissues [2] Description: Fault delegate: Configuration failed for uni/th-Ic\_TN/ap-Ic\_APP/epg-Ic\_EPG node 103 eth1/13 due to Encap Already Used in Another EPG, debug message: encap-already-in-use: Encap (vlan-420) is already in use by lc\_TN\_Dup:lc\_APP:lc\_EPG; **Type: Config** Cause: configuration-failed Change Set: configQual:encap-already-in-use, configSt:failed-to-apply, debugMessage:encap-already-in-use: Encap (vlan-420) is already in use by Ic\_TN\_Dup:Ic\_APP:Ic\_EPG; temporaryError:no Created: 2023-07-03T15:02:06.354+00:00 Code: F0467 Number of  $\frac{1}{1}$ Occurrences: **Original Severity: minor** Previous<br>Severity: minor Highest Severity: minor

APIC# moquery -c faultInst -f 'fault.Inst.code=="F0467"' | grep lc\_EPG changeSet : configQual:encap-already-in-use, configSt:failed-to-apply, debugMessage:encap-already-in-us descr : Configuration failed for uni/tn-lc\_TN/ap-lc\_APP/epg-lc\_EPG node 103 eth1/13 due to Encap Alread dn : topology/pod-1/node-103/local/svc-policyelem-id-0/uni/epp/fv-[uni/tn-lc\_TN/ap-lc\_APP/epg-lc\_EPG]/n

عيرسلا ليغشتلا لزع

DUP\_TN\_lc رخآ رجأتسم ىلع لعفلاب مدختسملا ENCAP ديكأت كنكمي [+]

Node-103# show vlan extended | egrep "Encap|----|vlan-420" VLAN Name Encap Ports ---- -------------------------------- ---------------- ------------------------ حالصإلا تارايخ

1: رايخلا

.VPC وأ تاحفصلا جوز ىلع مدختسم ريغ فلتخم VLAN مقر مدختسأ

2: رايخلا

نوكي نأ لواحي VLAN ىقلتي ال نأ جوز VPC وأ فلتخم ةقرو ىلع VLAN هسفن لا تلمعتسا .ترشن

3: رايخلا .ديدجلا رشنلاب حمسيس اذهو ،فعاضملا EPG ىلع تباثلا ذفنملا نارتقا ةلازإب مق

4: رايخلا

نيمضت طئارخ ريفوت مت 1.1،V رادصإ لبق (ACI (لوصولا يف مكحتلا ةمئاق تارادصإ يف لا ىقلتي نأ EPG رخآ نوكي كانه نإ .يفرط لوحم ىلع طقف دحاو EPG ىلإ VLAN ةكبش .أطخ اذه ريثي aci لا ،حاتفم ةقرو هسفن لا ىلع ةلسبك ةيلمع VLAN هسفن

نيمضت ةيلمع مادختساب EPG تالوكوتورب نم ديدعلا رشن كنكمي 1.1،V رادصإ نم اءدب VLAN ةكبش ذفنم لك نيوكت يف ،ددحم (FEX وأ) يفرط لوحم ىلع اهسفن VLAN ةكبش

ذفنم لكل ةيرهاظلا ةيلحملا ةكبشلا نيوكت ليلد [https://www.cisco.com/c/en/us/td/docs/switches/datacenter/aci/apic/sw/2](/content/en/us/td/docs/switches/datacenter/aci/apic/sw/2-x/L2_config/b_Cisco_APIC_Layer_2_Configuration_Guide/b_Cisco_APIC_Layer_2_Configuration_Guide_chapter_011.html#concept_BC396E1CBB7D4687A9CBBECDDD43DE11) x/L2\_config/b\_Cisco\_APIC\_Layer\_2\_Configuration\_Guide/b\_Cisco\_APIC\_Layer\_2\_Configuration\_Guide\_d

# ةيفاض| ليصافت

حجانلا نيوكتلا عجرم

دادعإلI عم لـماكـلI نيوكتـلI هيلـع ودبـي امل يءجرم لـيلدك مسقلI اذه مادختسإ نكمي .يفيظولا

تباثلا راسملا نارتقا ىلإ EPG

نيرجأتسملا < lc\_tn > lc\_ap > lc\_epg > ذفانم ةتباث

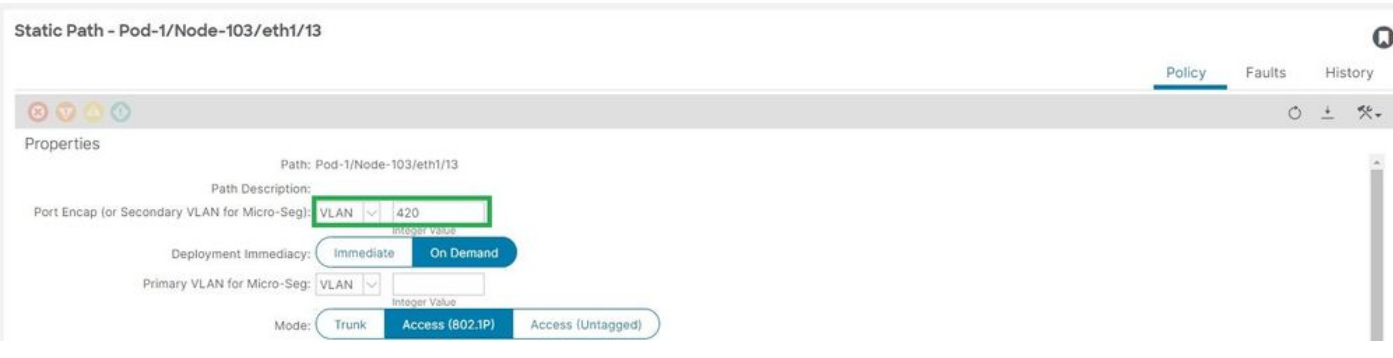

```
EPG نارتقا ةسايس ىلإ يكيتاتسإ نكاس ذفنم [+]
```
### <#root>

```
APIC# moquery -c l2RtDomIfConn | grep lc_EPG | grep dn 
dn : topology/pod-1/node-103/sys/ctx-[vxlan-2195458]/bd-[vxlan-16416666]/vlan-[
```
**vlan-420**

]/rtfvDomIfConn-[uni/epp/fv-[uni/tn-lc\_TN/ap-lc\_APP/epg-

**lc\_EPG**

 $\frac{1}{2}$ 

**node-103**

/stpathatt-[

**eth1/13**

```
]/conndef/conn-[vlan-420]-[0.0.0.0]]
```
AEP ىلإ EPG ةطبار

# AEP\_LC > AEP > ةماع < تاسايس < لوصولا تاسايس < ءانب

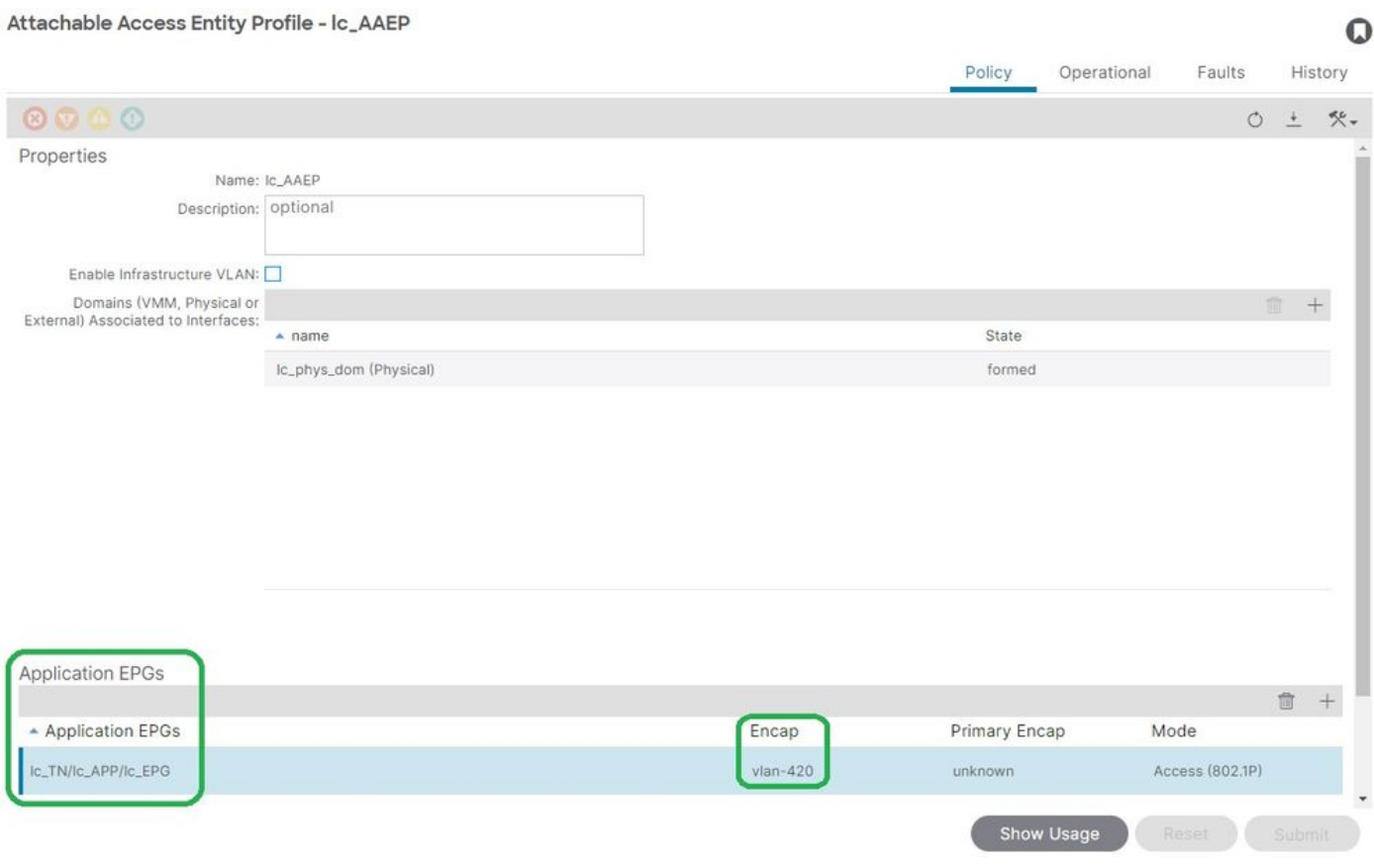

<#root>

```
APIC# moquery -c fvIfConn -f 'fv.IfConn.encap=="
vlan-420
"' | grep dn 
dn : uni/epp/fv-[uni/tn-lc_TN/ap-lc_APP/epg-lc_EPG]/node-103/attEntitypathatt-[lc_AAEP]/conndef/conn-[
vlan-420
]-[0.0.0.0]
```
# لاجملاب EPG نارتقا

نيرجأتسملا < lc\_tn > lc\_ap > lc\_epg > تالاجملا

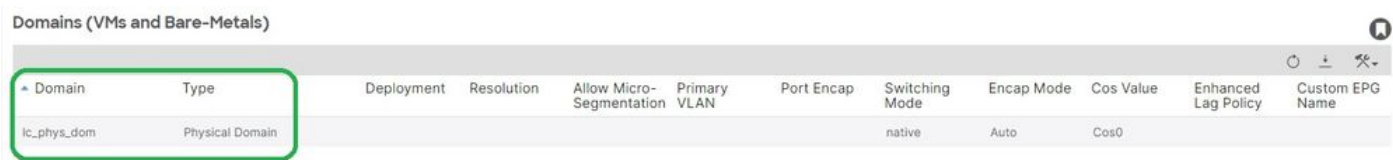

.EPG هب dom\_phys\_lc لاجملا نارقإ مت [+]

### <#root>

```
APIC# moquery -c fvRsDomAtt | grep -A 25
```
### **lc\_EPG**

```
 | grep rn
rn : rsdomAtt-[uni/
```

```
phys-lc_phys_dom
```
]

# VLAN و AEP عمجت تانارتقا ىلإ لاجملا

dom\_phys\_lc > ةيداملا تالاجملا <ةيجراخلاو ةيداملا تالاجملا < لوصولا تاسايس < ءانب

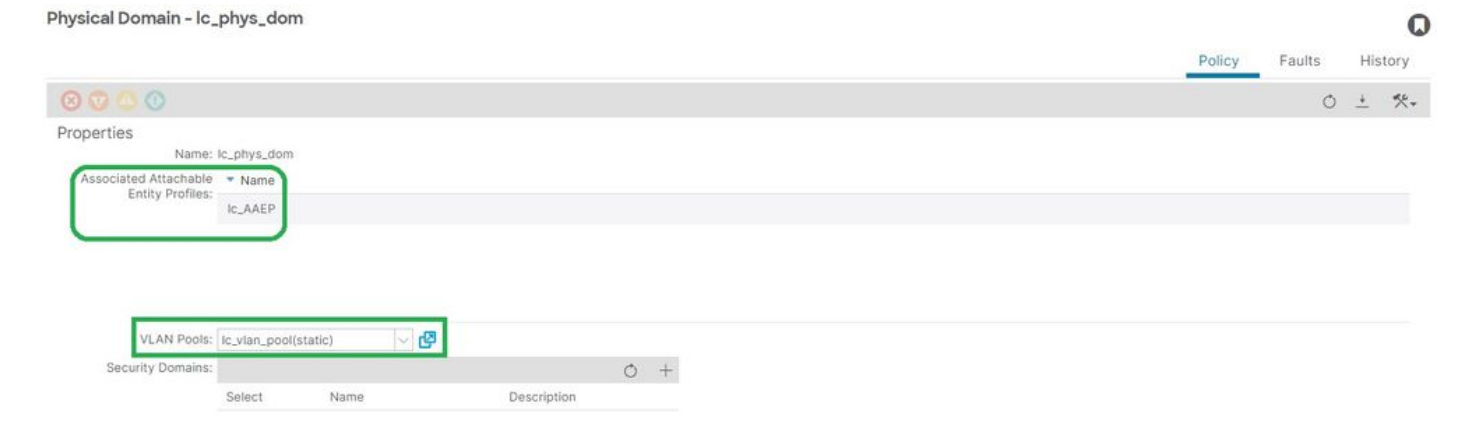

# AEP نارتقا ىلإ لاجملا [+]

```
<#root>
APIC# moquery -c infraRtDomP | grep
lc_phys_dom
dn : uni/phys-lc_phys_dom/rtdomP-[uni/infra/attentp-
lc_AAEP
```
]

```
 VLAN عمجت نارتقا ىلإ لاجملا [+]
```
<#root>

```
APIC# moquery -c infraRsVlanNs | grep -A 15
```
**lc\_phys\_dom**

```
 | grep tDn
tDn : uni/infra/vlanns-[
```
**lc\_vlan\_pool**

]-static

لاجملا تانارتقاو نيمضتلا ةلتكل VLAN عمجت

# pool\_vlan\_lc > VLAN > عمجت < لوصولا تاسايس < ءانب

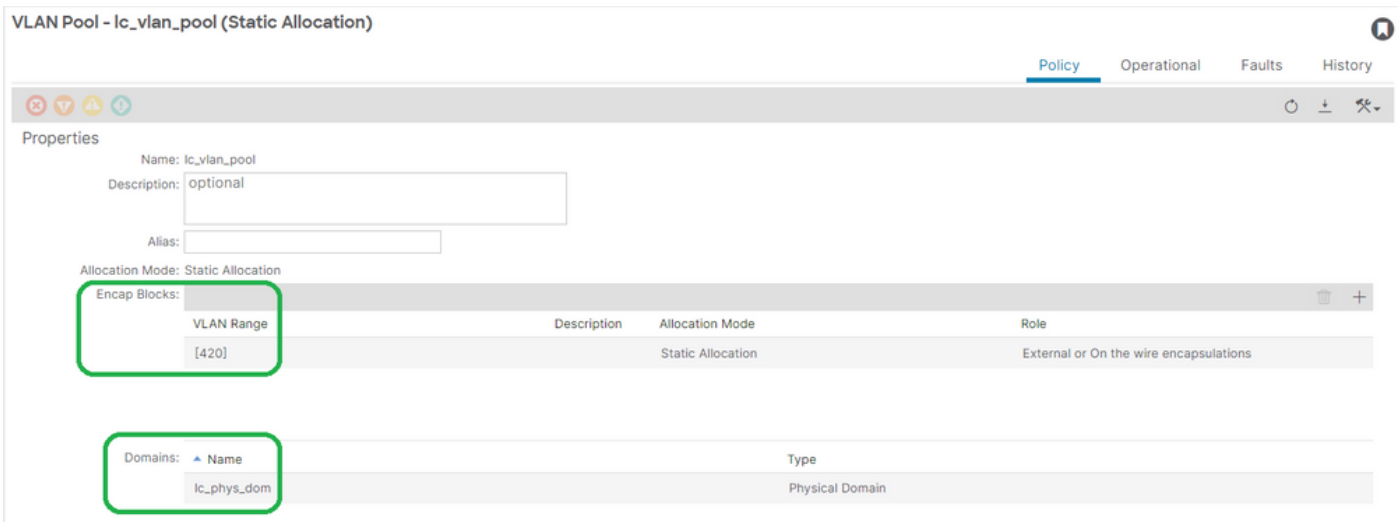

VLAN عمجت قاطن نم ققحتلا [+]

### <#root>

```
APIC# moquery -c fvnsEncapBlk | grep
lc_vlan_pool
dn : uni/infra/vlanns-[lc_vlan_pool]-static/from-[
vlan-420
]-to-[
vlan-420
]
```
lc\_vlan\_pool مادختسإ اهيف متي يتال تالاجملا [+]

### <#root>

```
APIC# moquery -c fvnsRtVlanNs | grep
```
**lc\_vlan\_pool**

```
dn           : uni/infra/vlanns-[lc_pool]-dynamic/rtinfraVlanNs-[uni/
phys-lc_phys_dom
```
]

# لاجملاب AEP نارتقا

# AEP\_LC > AEP > ةماع < تاسايس < لوصولا تاسايس < ءانب

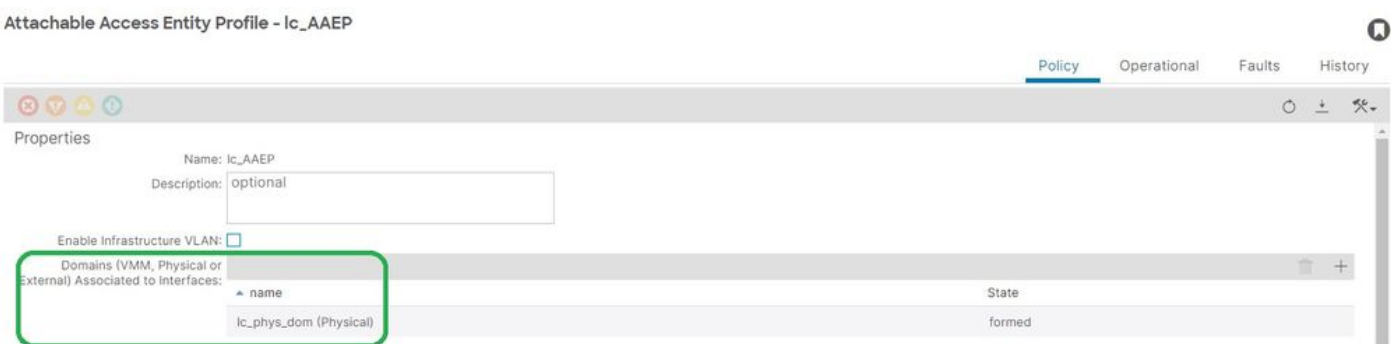

### <#root>

```
APIC# moquery -c infraRsDomP | grep
```
### **lc\_AAEP**

```
dn : uni/infra/attentp-lc_AAEP/rsdomP-[uni/phys-
```
]

### AEP ب IPG نارتقا

### لوصولا ذفنم < تاسايسلا تاعومجم < قاروألا تاهجاو < تاهجاولا < لوصولا تاسايس < ءانب IPG\_lc > قاروألا ىلإ

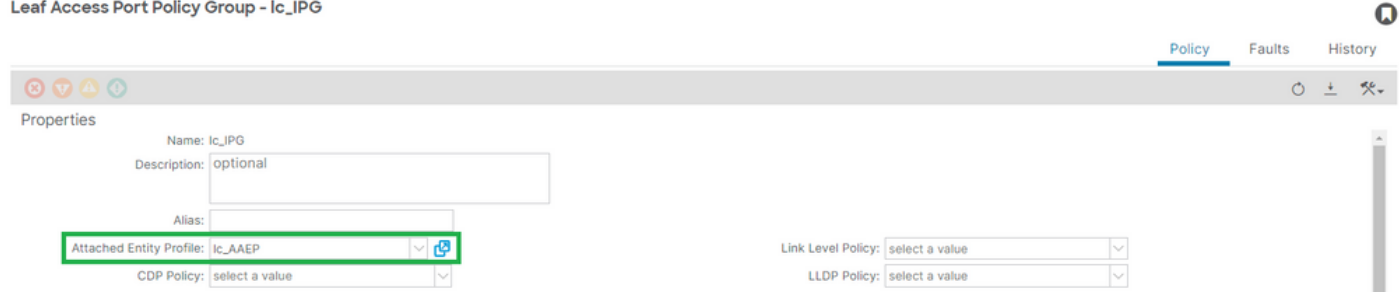

# AEP ب IPG نارتقا [+]

### <#root>

APIC# moquery -c infraRsAttEntP | grep -A 15

### **lc\_IPG**

 | grep tDn tDn : uni/infra/attentp-

### **lc\_AAEP**

# ةهجاول| ددحم نارتق| ىل| ةقرو فيرعت فـلم

# ip\_103 ةحفص < صيصختلا تافلم < قاروألا تاهجاو < تاهجاولا < لوصولا تاسايس < جيسن

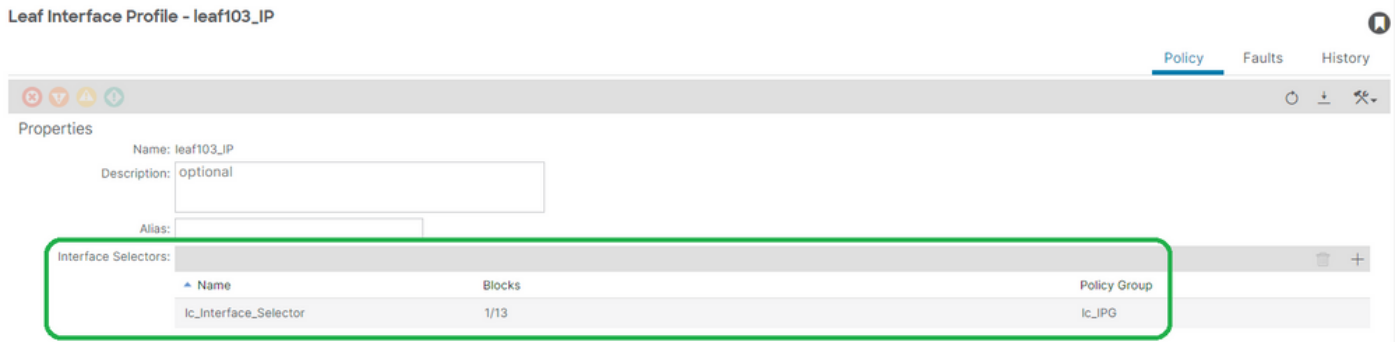

### <#root>

APIC# moquery -c infraHPortS | grep

#### **leaf103\_IP**

```
dn : uni/infra/accportprof-leaf103_IP/hports-
```
**lc\_Interface\_Selector**

-typ-range

### ةهجاولا تاسايس ةعومجم نارتقا ىلإ ةهجاولا ددحم

< ip\_103 ةحفص < صيصخت تافلم < ةيفرط تاهجاو < تاهجاو < لوصولا تاسايس < جيسن lc\_interface\_selector

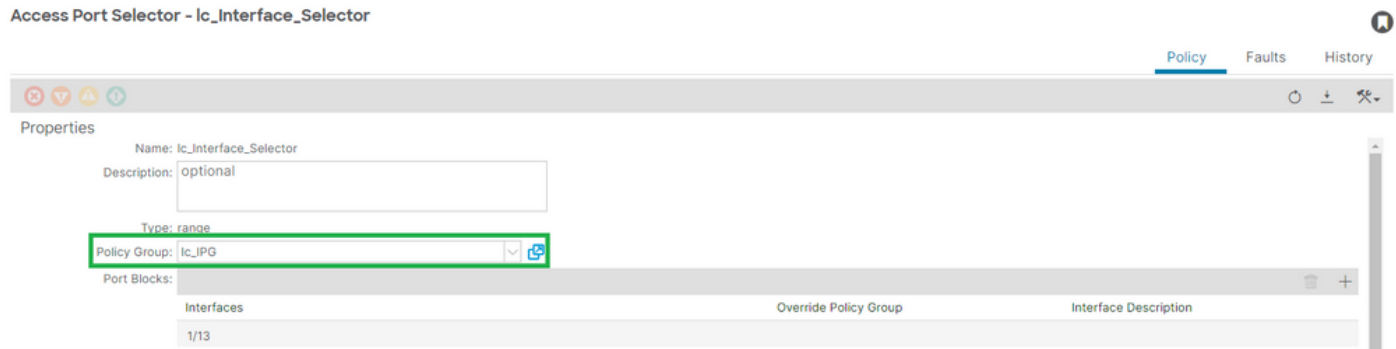

# ةهجاولا ددحم لاصتاب IPG نارتقا [+]

<#root>

APIC# moquery -c infraRsAccBaseGrp | grep -B 15

**lc\_IPG**

 | grep dn dn : uni/infra/accportprof-

**lead103\_IP**

/hports-

**lc\_Interface\_Selector**

-typ-range/rsaccBaseGrp

لوحملا فيرعت فلم تانارتقاو ةهجاولا تاددحم ىلإ ةيفرطلا ةهجاولا فيرعت فلم<4h< يفرطلا

sp\_103 ةحفص < صيصخت تافلم < ةيفرط تالوحم < تالوحم < لوصولا تاسايس < جيسن

#### Leaf Profile - leaf103\_SP

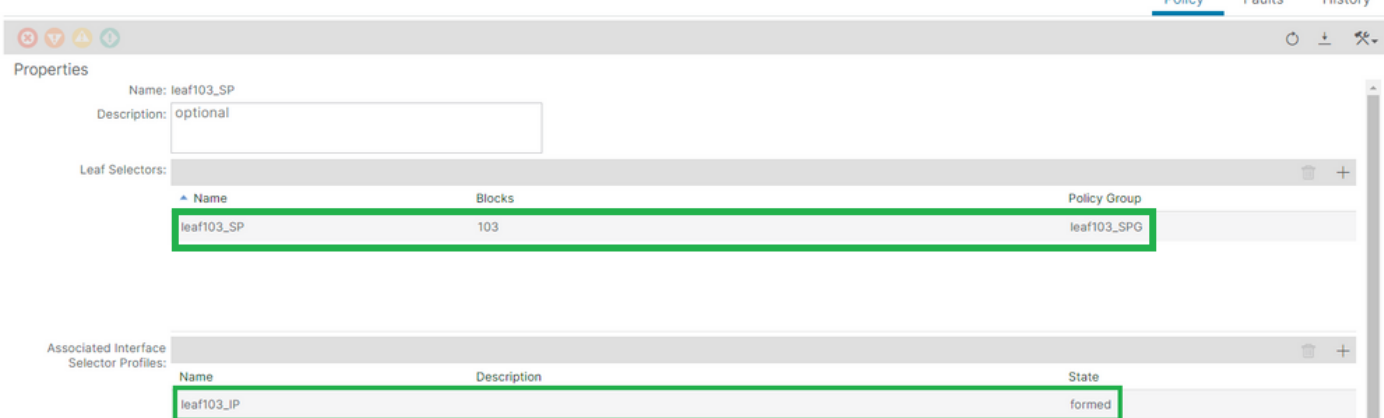

لوحملا فيرعت فلم نارتقال ةيفرطلا ةهجاولا فيرعت فلم [+]

### <#root>

APIC# moquery -c infraRsAccPortP | grep

### **leaf103\_IP**

 | grep dn dn : uni/infra/nprof-

**leaf103\_SP**

```
/rsaccPortP-[uni/infra/accportprof-
```
### **leaf103\_IP**

]

لوحملا تاجتنم ةعومجم نارتقا ىلإ فيرعتلا فلم ليوحت [+]

<#root> APIC# moquery -c infraRsAccNodePGrp | grep -A 8 **leaf103\_SP** | grep tDn tDn : uni/infra/funcprof/accnodepgrp-

**leaf103\_SPG**

# VLAN ةكبش رشن نم ققحتلا

### ويرانيسلا

1/13E - 103 ةدقعلا ىلع 420 VLAN لوصولا ةطقن رشن متي •

#### $\mathbf Q$

EPG نيوكتو ةلصلا تاذ لوصولا تاسايس عيمج رشن •

(ACI (تاقيبطتلا ةجمرب ةهجاوب ةصاخلا ةينبلاب ةصاخلا VLAN ةكبش رشن نم ققحتلا APIC ربع

راهظإل ةيمهألا تاذ VLAN تافلغم ىلع ةئفلا نم FVicConn لباقم مالعتسا ةيفصت نكمي .VLAN ةكبش رشن مت ثيح Interface/Switch/EPG ةعومجم لك

```
<#root>
APIC#
moquery -c fvIfConn -f
'fv.IfConn.encap=="vlan-420"' | grep dn
dn               : uni/epp/fv-[uni/tn-lc_TN/ap-lc_APP/epg-lc_EPG]/
node-
103
/stpathatt-[
eth1/
13
]/conndef/conn-[
vlan-
420
```

```
]-[0.0.0.0]
```
لوحملل (CLI (رماوألا رطس ةهجاو ربع VLAN ةكبش رشن نم ققحت

متي يتال VLAN تاكبش نم ققحتال للوحم يأ ىلع "show vlan extended" ليغشت نكمي .اهب VLAN ةكبش طبر متي يتال ةهجاولاو EPG يأ عم ،ام لوحم ىلع ايلاح اهرشن

.ثدحألا تارادصإلاو 4.2 رادصإلI ACI ىلع "encap-id xx" ةيفصتلا لماع رفوتي

<#root> Node-103# **show vlan encap-id 420**

 **extended**

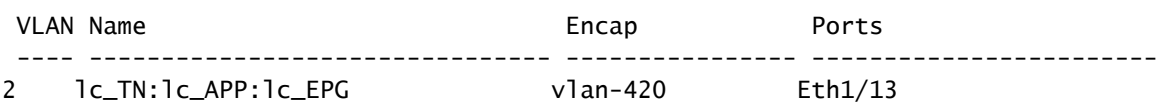

ربع يساسألI ماظنلل ةلقتسملI (VLAN) ةيرەاظلI ةيلحملI ةكبشلI رشن نم ققحتلI لوحملل (CLI (رماوألا رطس ةهجاو

ةكبش ىلإ (ACI) لوصولا يف مكحتلا ةمئاق لوحم ةدقع يف VLAN ةكبش لك نييءت متي .لوحم ةدقع لكل ةيلحم ةميق نوكت يتلاو (PI) يساسألI ماظنلI نع ةلقتسم VLAN

متي امنيب ،'VLAN FD 'ةامسملا PI ب ةصاخلا VLAN ةكبش ىلإ لوصولا قحالم نييعت مت . 'VLAN BD 'ةامسملا PI ب ةصاخلا VLAN ةكبش ىلإ رسجلا تالاجم نييعت

VLAN تاكبش ةمئاق ضرعل لوحم ىلع "all vlan epm internal system show "ليغشت نكمي .ةيفرطلا ةدحولا ىلع اهرشن مت يتلا

# <#root> Node-103# **show vlan extended | egrep "Encap|----|1/13"** VLAN Name Encap Ports ---- -------------------------------- ---------------- ------------------------ **2** lc\_TN:lc\_APP:lc\_EPG **vlan-420**  $Eth1/13$   $\qquad \qquad \qquad \text{--} \text{--}$  FD vlan 2 **18** lc\_TN:lc\_BD vxlan-16416666 Eth1/13 --> BD vlan 18

BD ةكبشو FD ب ةصاخلا VLAN ةكبشب صاخلا ةهجاولا طيطخت ةحص نم ققحتلا نكمي VLAN مادختساب رمألا' show interface'.

<#root> Node-103# **show interface eth 1/13 trunk | grep -A 2**

#### **Allowed**

Port **Vlans Allowed on Trunk** ----------------------------------------------------------------------------------- Eth1/13

**2,18**

VLAN SVI رشن نم ققحتلا

BD مادختساب ةثلاثلا ةقبطلا نم (VLAN (ةيرهاظ ةيلحم ةكبش ةحص نم ققحتلاب تمق اذإ صاخلا IP ناونع ىلع لوصحلل Moquery ةئف نم ةيعرف ةكبش ىلع يوتحت اهنإف ،SVI .ةيعرفلا ةكبشلاب

<#root>

APIC#

```
moquery -c fvSubnet | grep lc_BD
```
dn : uni/tn-lc\_TN/BD-lc\_BD/subnet-[201.201.201.254/24]

ةكبش نم ققحتلل هصحفو قباطملا IP ناونع لباقم "brief interface ip show "نم ققحت مث .عقوتملا VRF ددرتو VLAN

(CLI) رماوأل| رطس ةهجاو جارخإ ل|ثم نم BD VLan 18 ل ةحصل| نم قڨحتل| نوكي ،ل|ثمل| اذه يف .قباسلا

### <#root>

Node-103#

**show ip interface brief**

...

IP Interface Status for VRF "

**lc\_TN:lc\_VR**

F"(16) Interface Address Interface Status

**vlan18** 

201.201.201.254/24

**protocol-up/link-up/admin-up**

# ةيعجرملا تاططخملا

تباث راسم طبرل ىوتسملا يلاع ةجمرب لسلست

تاقيېطت ةجمرب ةهجاو ءاعدتسإ نم ةينعملا تاوطخلا ىوتسملا عيفر لسلست اذه صخلي .لوحملا ةدقعل VLAN ةكبش رشن ىلإ ،VLAN ةكبشل تباثلI راسملI

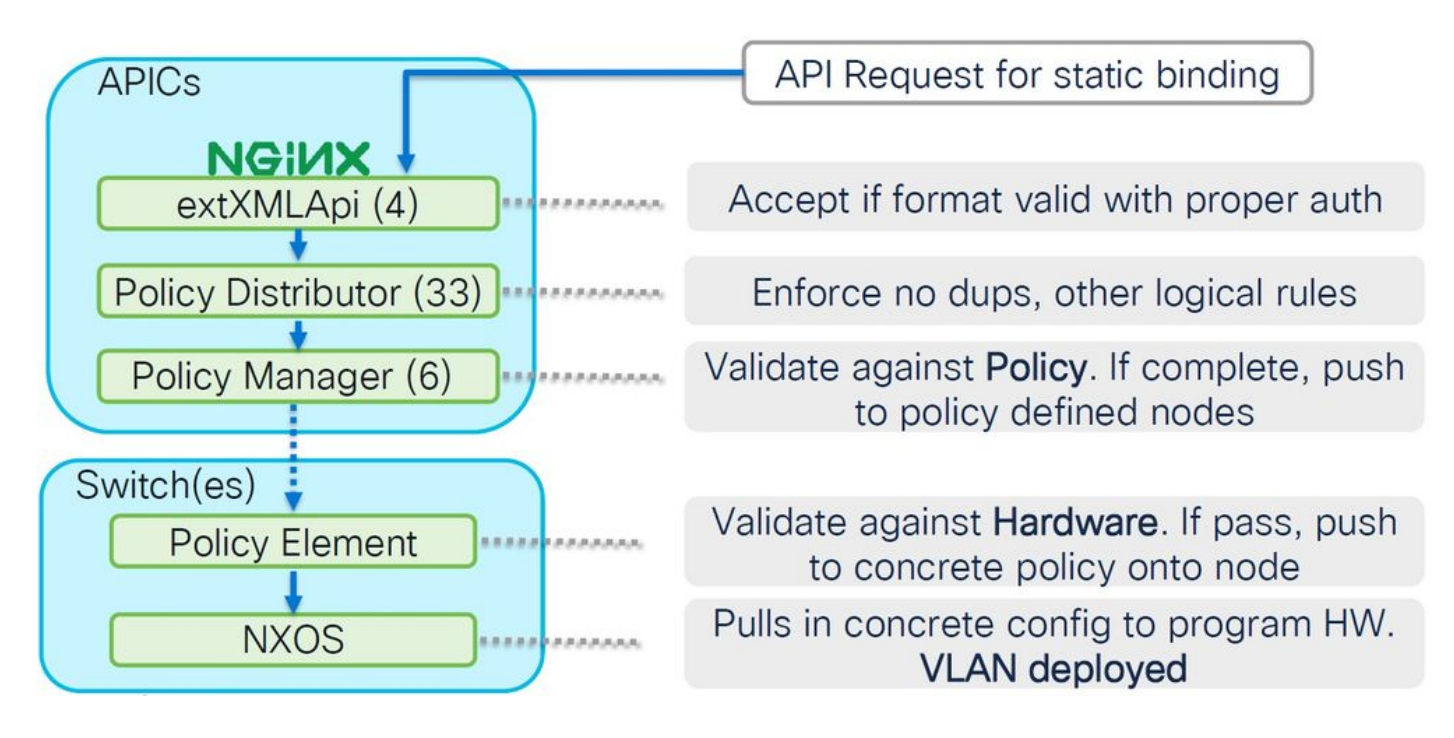

لوصولا جهن تاقالع ةلتكل يطيطختلا مسرلا

لوحملا ةدقعل حجان رشن نامضل لوصول تاسايس نيب ةقالعل اذه ةلتكك اططخم حضوي VLAN.

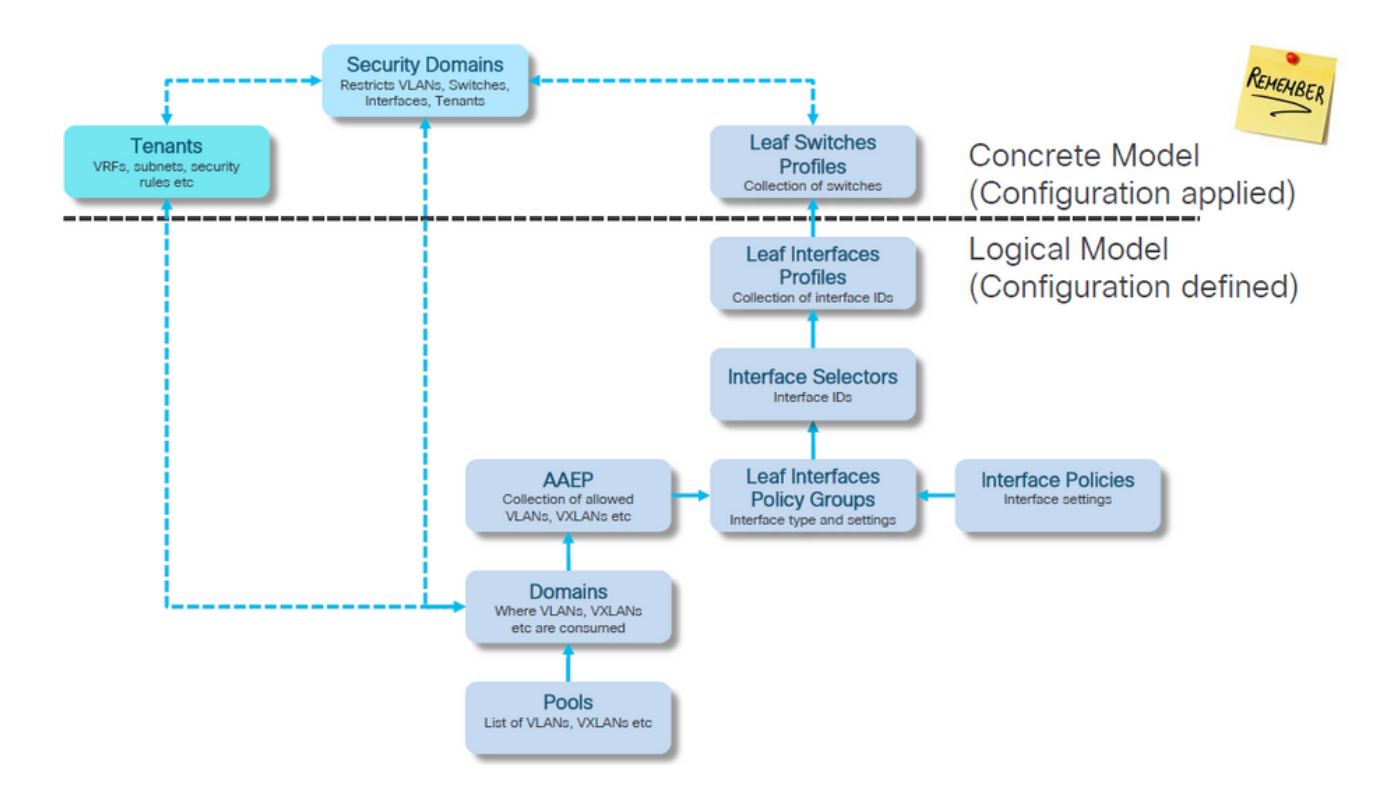

تاسايسلا ىلإ لوصولل اهنييعت مت يتلا ةلقتسملا NXOS رماوأ

صنك اهفيرعت مت نكلو ،لوصولا تاسايس ةركف عم لعفلاب ةكبش سدنهم لك لمع دقل .لقتسم زاهجل رماوألا رطس ةهجاو ةهجاو ربع فلم يف

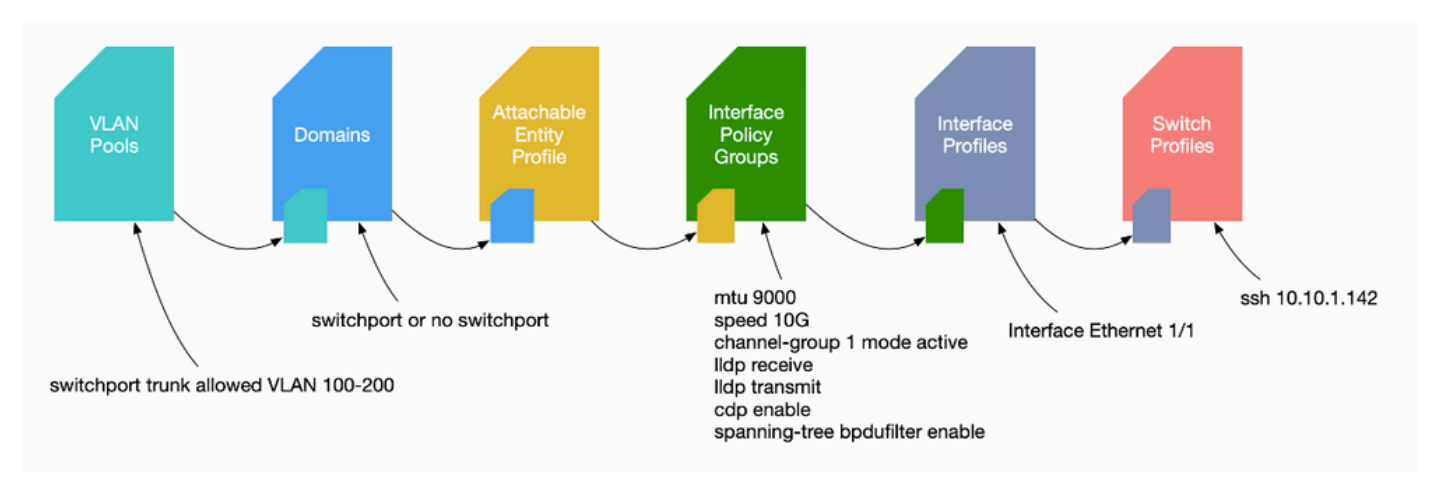

.حيحص لكشب اهنيوكت نامضو لوصولا تاسايس مهف الوأ مهملا نم 0467،F أطخ ةظحالم دنع

VLAN ةكبش نم ققحتلا رمأ ءاطغ

.ةمئاقلا يف يلاتلا رمألل همادختسإ متيس ريغتم رمأ جارخإ لك رفويس

ةفـلتخملا تاهويرانيسلا ءاطخأ فـاشكتسال دنتسملا اذه لالخ رماوألا هذه ىلإ ةراشإلا تمت .اهحالصإو

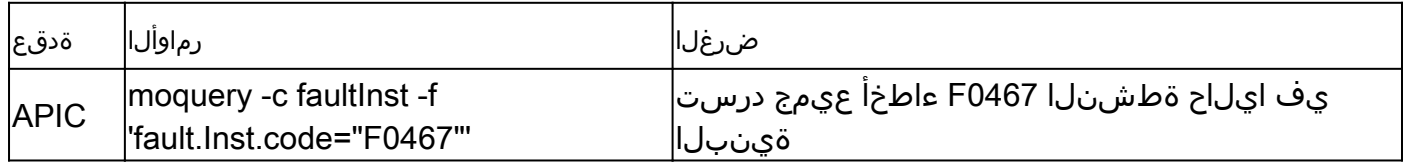

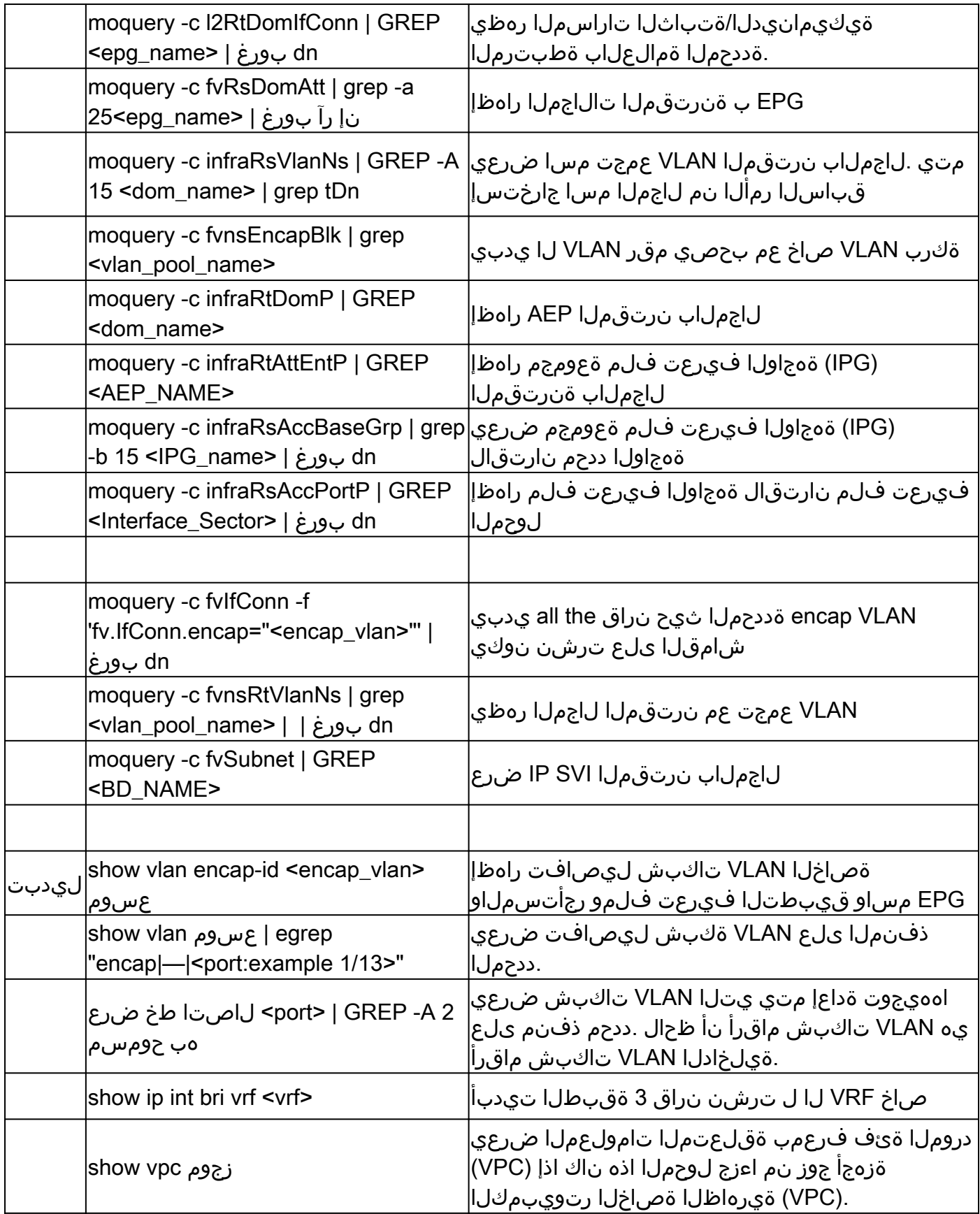

# ةلص تاذ تامولعم

- [https://www.ciscolive.com/on-demand/on-demand](https://www.ciscolive.com/on-demand/on-demand-library.html?¤tTab=session&search=BRKDCN-3900)[library.html?&currentTab=session&search=BRKDCN-3900](https://www.ciscolive.com/on-demand/on-demand-library.html?¤tTab=session&search=BRKDCN-3900)
- [https://www.ciscolive.com/on-demand/on-demand-](https://www.ciscolive.com/on-demand/on-demand-library.html?¤tTab=session&search=BRKACI-2770)

[library.html?&currentTab=session&search=BRKACI-2770](https://www.ciscolive.com/on-demand/on-demand-library.html?¤tTab=session&search=BRKACI-2770)

• [https://www.cisco.com/c/dam/en/us/td/docs/switches/datacenter/aci/apic/sw/4](/content/dam/en/us/td/docs/switches/datacenter/aci/apic/sw/4-x/troubleshooting/Cisco_TroubleshootingApplicationCentricInfrastructureSecondEdition.pdf) [x/troubleshooting/Cisco\\_TroubleshootingApplicationCentricInfrastructureSecondEdition.pdf](/content/dam/en/us/td/docs/switches/datacenter/aci/apic/sw/4-x/troubleshooting/Cisco_TroubleshootingApplicationCentricInfrastructureSecondEdition.pdf) ةمجرتلا هذه لوح

ةي الآلال تاين تان تان تان ان الماساب دنت الأمانية عام الثانية التالية تم ملابات أولان أعيمته من معت $\cup$  معدد عامل من من ميدة تاريما $\cup$ والم ميدين في عيمرية أن على مي امك ققيقا الأفال المعان المعالم في الأقال في الأفاق التي توكير المالم الما Cisco يلخت .فرتحم مجرتم اهمدقي يتلا ةيفارتحالا ةمجرتلا عم لاحلا وه ىل| اًمئاد عوجرلاب يصوُتو تامجرتلl مذه ققد نع امتيلوئسم Systems ارامستناء انالانهاني إنهاني للسابلة طربة متوقيا.